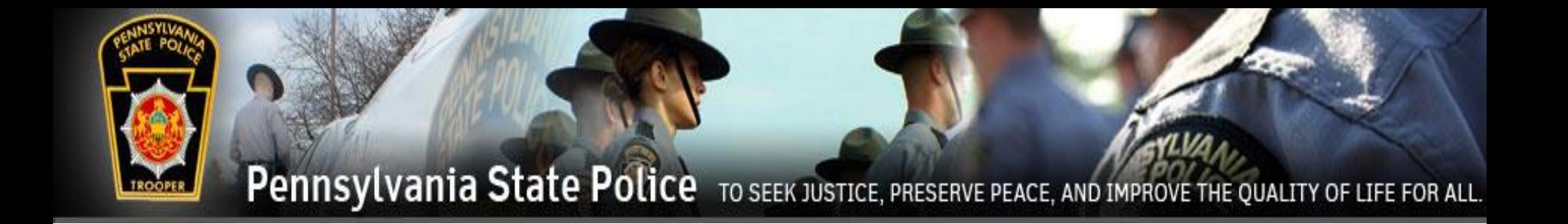

### **Pennsylvania State Police**

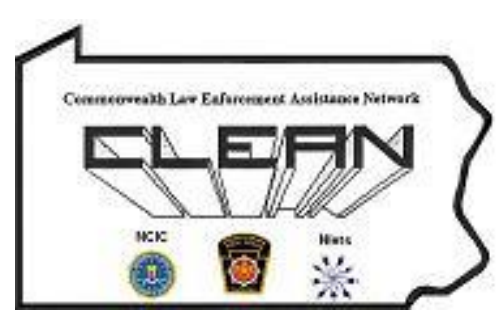

### **Act 79 of 2018 CLEAN Administration**

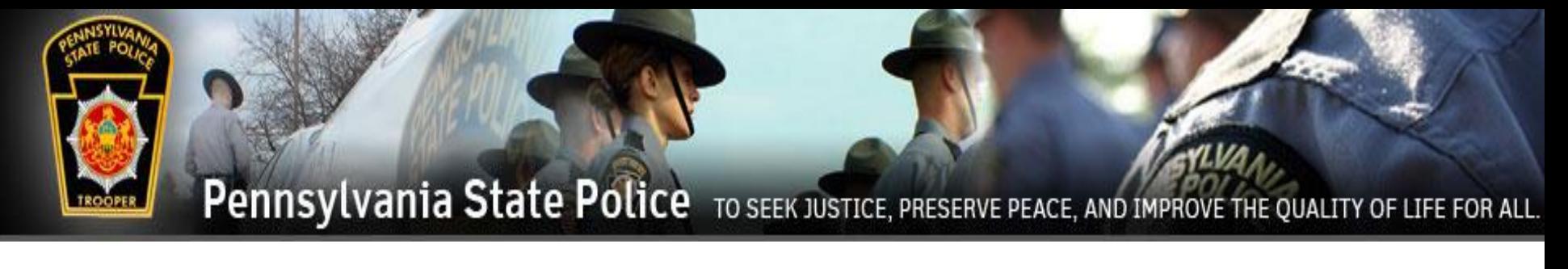

### Act 79 of 2018

In October 2018, Governor Wolf signed Act 79 into law which made significant changes to the Protection From Abuse (PFA) Order requirements. The Act created new procedures regarding the relinquishment of firearms, ammunition, and other weapons by a defendant named in a PFA Order. Prior to this Act, firearms could be relinquished to a family member, friend, or county Sheriff's Office and defendants were allowed at least 30 days to comply with the relinquishment order. Effective April 10, 2019, Act 79 provides the following changes:

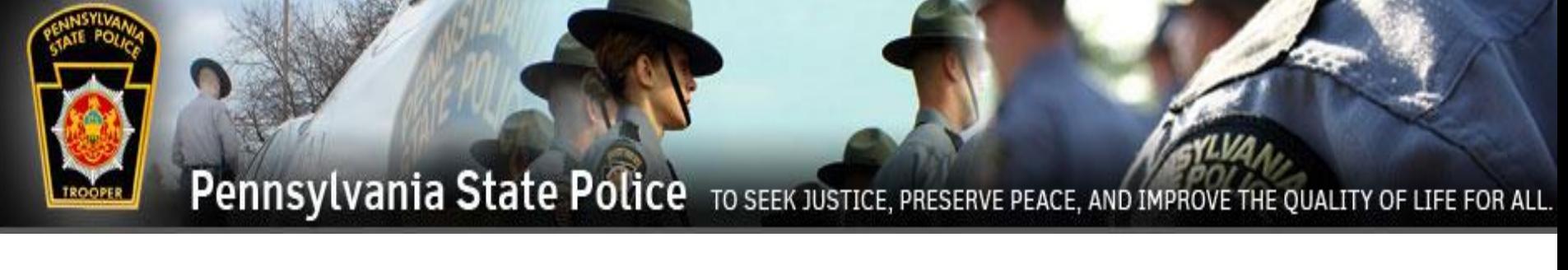

### Changes:

- Firearms can no longer be given to friends or family for safekeeping;
- Firearms, ammunition, and other weapons can be relinquished to ANY law enforcement agency, Sheriff's Office, Federal Firearms Licensed dealers or a licensed commercial armory, and certain third parties;
- Firearms, ammunition, and other weapons must be relinquished within 24 hours of the issuance of a Final Protection Order or the service of a Temporary Protection Order, unless special circumstances exist.

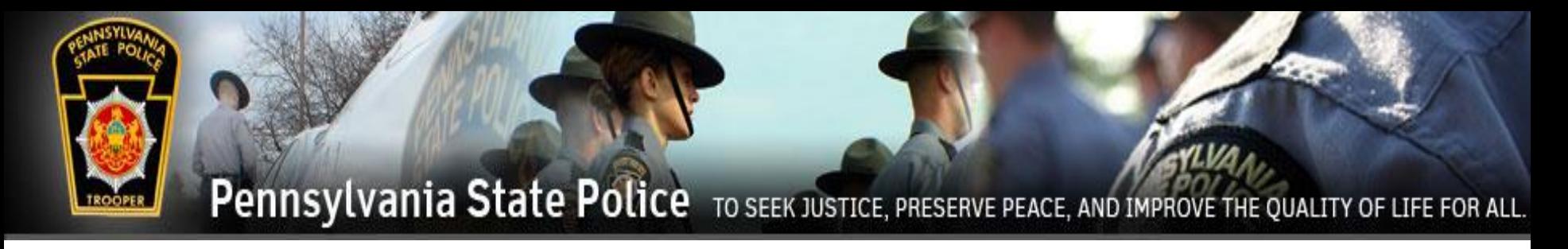

### Protection From Abuse Database (PFAD)

- The Protection From Abuse Database (PFAD) is a web-based application that has been modified from it's current use to encompass the new requirements of Act 79. Users include; Prothonotary/courts, state/municipal law enforcement, Sheriffs, Federal Firearms License holders and others.
- The new modifications incorporate the entire process from the creation of the PFA through its service by law enforcement, and finally the relinquishment and return of the firearms.
- PFAD will also send automatic messages using the Commonwealth Law Enforcement Assistance Network (CLEAN) to agencies notifying them of PFAs as they relate to firearms relinquishment.

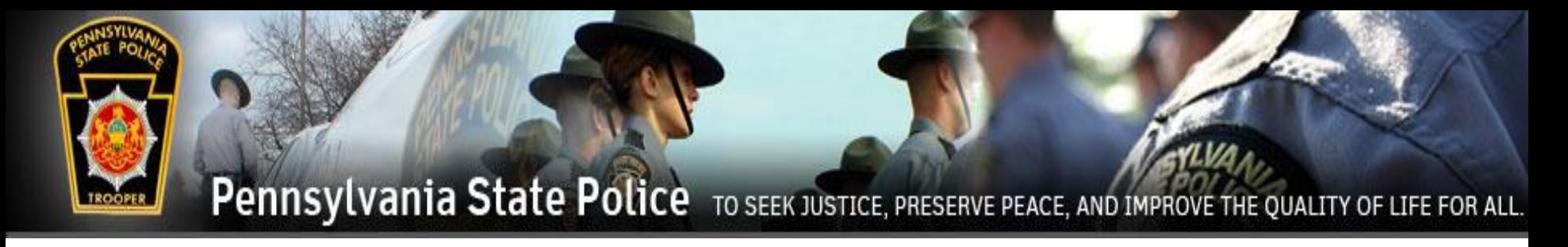

### Protection From Abuse Database (PFAD)

- PFAD will use the Commonwealth Law Enforcement Assistance Network (CLEAN) to send the following messages to the involved agencies:
	- A message advising that a PFA has been entered that requires a defendant to relinquish firearms in your area of responsibility within a specified time frame.
	- A message advising if no agency has made a PFAD entry (stating the required firearms were relinquished after the allotted time expires) and that an investigation by the agency having jurisdiction should begin.
	- A message stating a PFA with relinquished firearms has been dismissed/expired and the weapons can be returned.

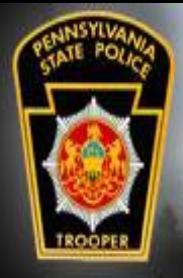

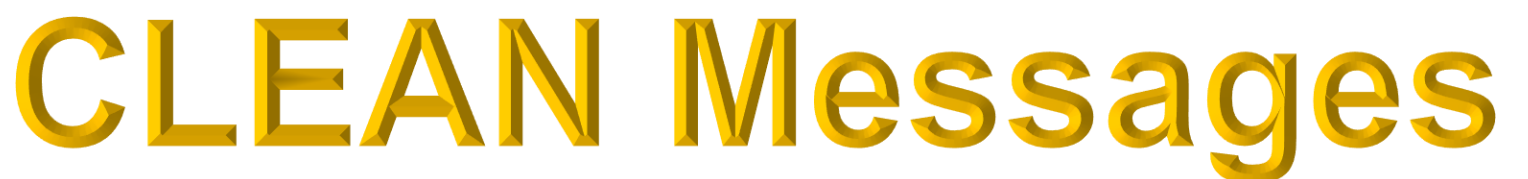

### When a PFA is filed with your agency's ORI listed on the order, you will receive the below message.

WEAPON RELINQUISHMENT ORDERED COMPLIANCE REQUIRED BY BELOW DATE

DEFENDANT: Joe Smith

PLAINTIFF: Joann Smith

Protection From Abuse Order #xxxxxx has been entered into the Protection From Abuse Database (PFAD).

This order requires the Defendant Joe Smith to relinquish firearms, ammunition and/or other weapons to the sheriff, the appropriate law enforcement agency or authorized third party for safekeeping by April 21, 2020.

Any entity receiving the weapons from the Defendant should immediately enter them into PFAD using the Relinquish of Firearms Receipt (SP 4-411).

Assistance on how to access and use the Relinquish of Firearms Receipt (SP 4-411) form through PFAD can be found by going to: https://www.pfad.pa.gov/System/UserManual

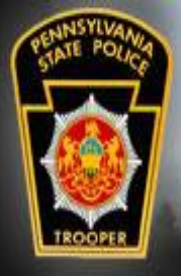

## **CLEAN Messages**

When no PFAD entry is made stating the Defendant relinquished their weapons in the time allotted, the below message is sent to all agencies listed on the order. These messages repeat everyday until the weapons are relinquished and PFAD is updated.

INVESTIGATION REQUIRED: FAILURE TO RELIQUISH FIREARM/WEAPONS

DEFENDANT: Joe Smith

PLAINTIFF: Joan Smith

The agency having jurisdiction where the Defendant resides must investigate why the weapons have not been relinquished.

Protection From Abuse Order #xxxxx was entered into the Protection From Abuse Database (PFAD). This order required the Defendant Joe Smith to relinquish firearms, ammunition and/or other weapons to the sheriff, appropriate law enforcement agency, or authorized third party for safekeeping by September 11, 2019.

An investigation shall be initiated by the appropriate law enforcement agency having primary jurisdiction for a possible violation of Title 18 of the Pennsylvania Consolidated Statutes Section 6105, Persons not to possess, use, manufacture, control, sell or transfer firearms.

In accordance with Act 79 of 2018, the Plaintiff and Court shall also be notified by the appropriate law enforcement agency having primary jurisdiction that the Defendant failed to relinquish his/her firearms as required.

Assistance on how to update PFAD for Act 79 can be found by going to: https://www.pfad.pa.gov/System/UserManual

Your agency will continue to receive this message every 24 hours until the proper action is taken in PFAD.

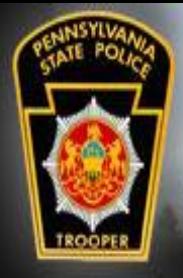

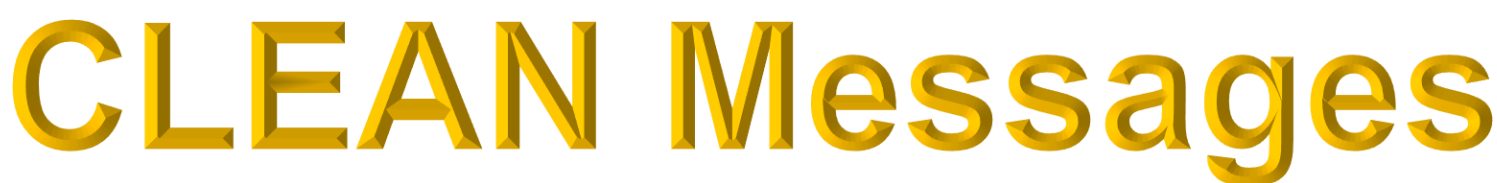

This message will be sent once every 24 hours until a relinquishment occurs; but, if your agency is investigating why no PFAD entry has been made (stating the weapons have been relinquished), there is a way to disable this message.

INVESTIGATION REQUIRED: FAILURE TO RELIQUISH FIREARM/WEAPONS

DEFENDANT: Joe Smith

PLAINTIFF: Joan Smith

Protection From Abuse Order #xxxxx was entered into the Protection From Abuse Database (PFAD). This order required the Defendant Joe Smith to relinquish firearms, ammunition and/or other weapons to the sheriff, appropriate law enforcement agency, or authorized third party for safekeeping by September 11, 2019.

An investigation shall be initiated by the appropriate law enforcement agency having primary jurisdiction for a possible violation of Title 18 of the Pennsylvania Consolidated Statutes Section 6105, Persons not to possess, use, manufacture, control, sell or transfer firearms.

In accordance with Act 79 of 2018, the Plaintiff and Court shall also be notified by the appropriate law enforcement agency having primary jurisdiction that the Defendant failed to relinquish his/her firearms as required.

Assistance on how to update PFAD for Act 79 can be found by going to: https://www.pfad.pa.gov/System/UserManual

Your agency will continue to receive this message every 24 hours until the proper action is taken in PFAD.

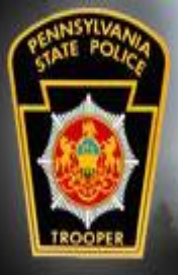

# **\_EAN Messages**

After logging into PFAD and searching for and selecting the case, the user will see on the left side of the Case Screen an option to disable the CLEAN notifications.

The accompanying message warns the user about the circumstances surrounding the disabling of the notifications and a **reason must be supplied.**

#### Docket#

**ND1008** 

PFAD# CL006487901V

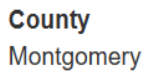

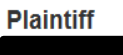

#### **Defendant**

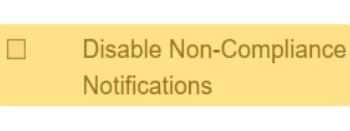

#### Weapon(s) Detail

#### Confirm Disabling Non-compliance Notifications

The Automated weapon relinguishment notifications for noncompliance should only be turned off if an official investigation has been initiated or if exigent circumstances exist that prevent the relinguishment from being completed. The individual/agency turning off the notifications for their agency or on behalf of another agency assumes responsibility for ensuring the legal requirements of the order are met. If an agency is turning off the notification on behalf of another agency they should ensure that they maintain documentation as to the circumstances surrounding the disabling of the notifications.

#### Reason

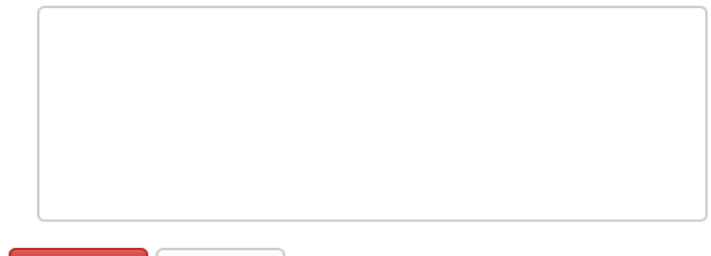

Confirm Cancel

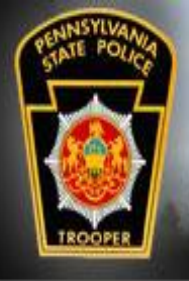

# **CLEAN Messages**

To see where any of the CLEAN messages relating to weapon relinquishment are being sent can be found by clicking on View CLEAN Messages Log.

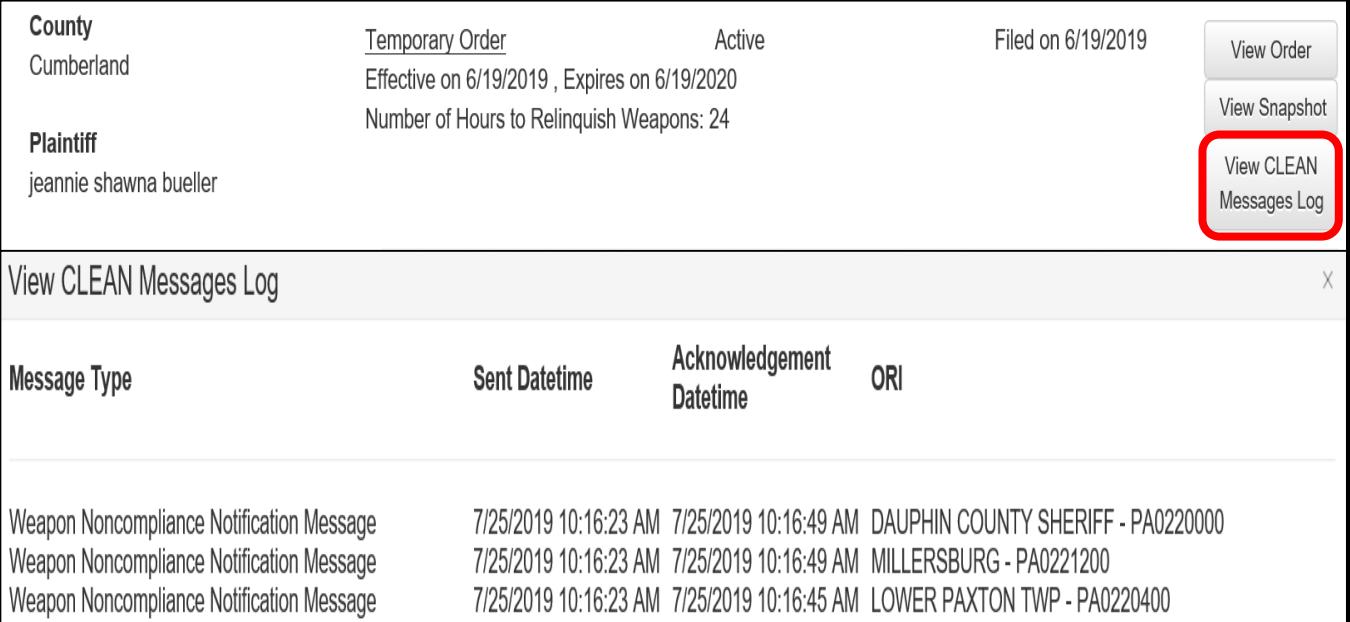

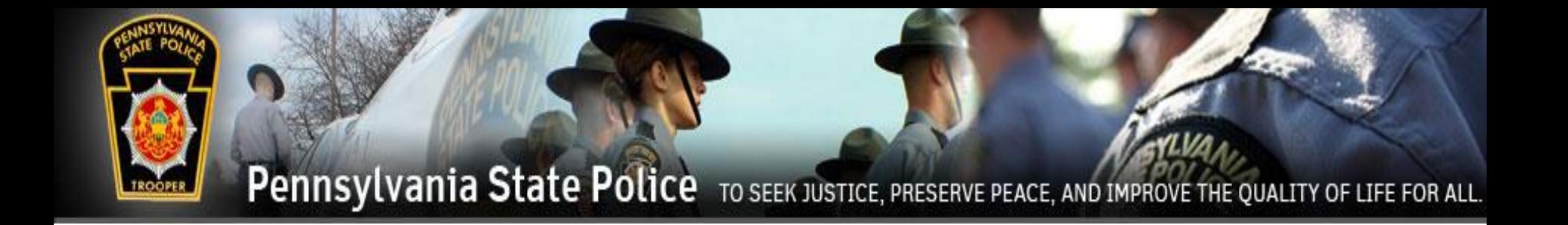

# Logging into PFAD

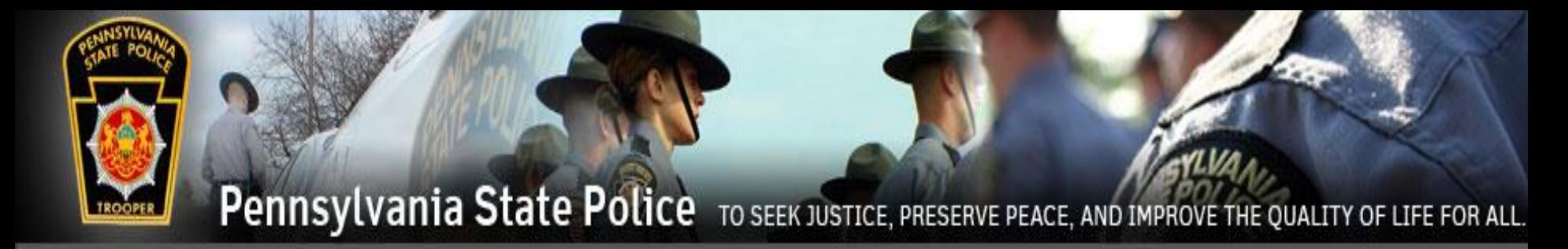

If you do not have a PFAD account, from the below website select Request Account.

### www.pfad.pa.gov

Pennsylvania State Police https://www.pfad.pa.gov/ Home Page - Protection Fr... X Civilians and Enlisted **Protection From Abuse Database Request Account**  $HeID -$ Login members are not to request accounts through

#### this process.

**About PFAD** 

In October 1994, Governor Robert Casey signed into law Act 85, a bill providing extensive amendments to Pennsylvania's Protection From Abuse Act, which included the legislative mandate for a statewide protection order registry, operated by the Pennsylvania State Police (PSP).

In May 1996, PCADV submitted to the Pennsylvania Commission on Crime and Delinguency (PCCD), a concept paper and preliminary budget for a 3-year project to establish a Pennsylvania PFA Database. The information contained in those documents was subsequently included in PCCD's application for National Criminal History Improvement Program funding for Fiscal Year 1996. That funding was granted and the Protection From Abuse Database Project began in February 1997.

Since that time, PCADV has developed and implemented PFAD, an electronic statewide database. PFAD's mission is to establish and maintain a database that includes all PFA proceedings in the Commonwealth. It is a computer archival system designed to complement the operation of the Pennsylvania State Police Protection Order Registry

This archival database automates the PFA process in the courts; provides critical statewide data for analysis by the courts and law enforcement; creates and disseminates the PSP Protection From Abuse Summary Data Sheet - information necessary for inclusion in the PSP Registry; and contains all standardized PFA forms approved by the Pennsylvania Supreme Court as well as other forms necessary for protection from abuse cases. PFAD is currently working on developing and implementing electronic forms for Indirect Criminal Contempts. Records from PFAD are immediately available 24 hours a day/365 days a year to authorized users (includes courts, legal agencies and the private bar) via a SECURED Internet website.

Due to PFAD's experience in developing this web-based database, other states have requested technical assistance as they begin to launch their own databases.

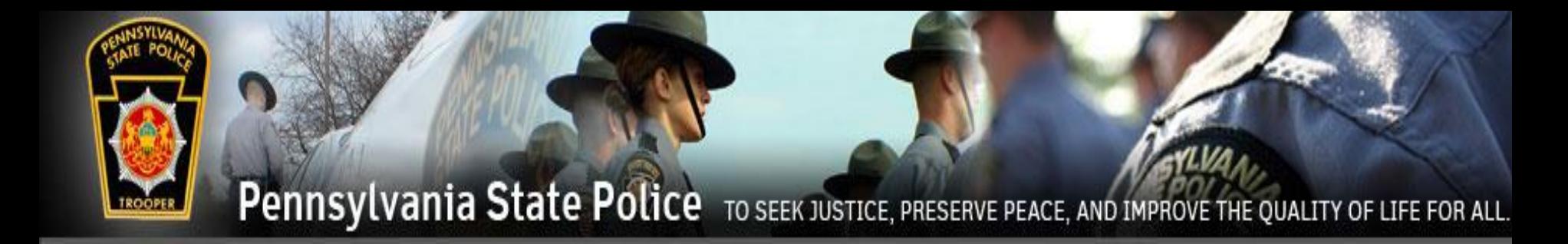

Users with established PFAD accounts click Login.

### www.pfad.pa.gov

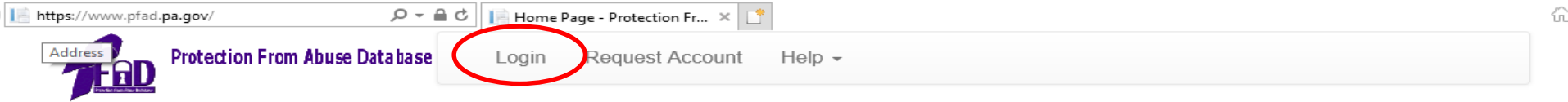

#### **About PFAD**

In October 1994, Governor Robert Casey signed into law Act 85, a bill providing extensive amendments to Pennsylvania's Protection From Abuse Act, which included the legislative mandate for a statewide protection order registry, operated by the Pennsylvania State Police (PSP).

In May 1996, PCADV submitted to the Pennsylvania Commission on Crime and Delinguency (PCCD), a concept paper and preliminary budget for a 3-year project to establish a Pennsylvania PFA Database. The information contained in those documents was subsequently included in PCCD's application for National Criminal History Improvement Program funding for Fiscal Year 1996. That funding was granted and the Protection From Abuse Database Project began in February 1997.

Since that time, PCADV has developed and implemented PFAD, an electronic statewide database. PFAD's mission is to establish and maintain a database that includes all PFA proceedings in the Commonwealth. It is a computer archival system designed to complement the operation of the Pennsylvania State Police Protection Order Registry.

This archival database automates the PFA process in the courts; provides critical statewide data for analysis by the courts and law enforcement; creates and disseminates the PSP Protection From Abuse Summary Data Sheet - information necessary for inclusion in the PSP Registry; and contains all standardized PFA forms approved by the Pennsylvania Supreme Court as well as other forms necessary for protection from abuse cases. PFAD is currently working on developing and implementing electronic forms for Indirect Criminal Contempts. Records from PFAD are immediately available 24 hours a day/365 days a year to authorized users (includes courts, legal agencies and the private bar) via a SECURED Internet website.

Due to PFAD's experience in developing this web-based database, other states have requested technical assistance as they begin to launch their own databases.

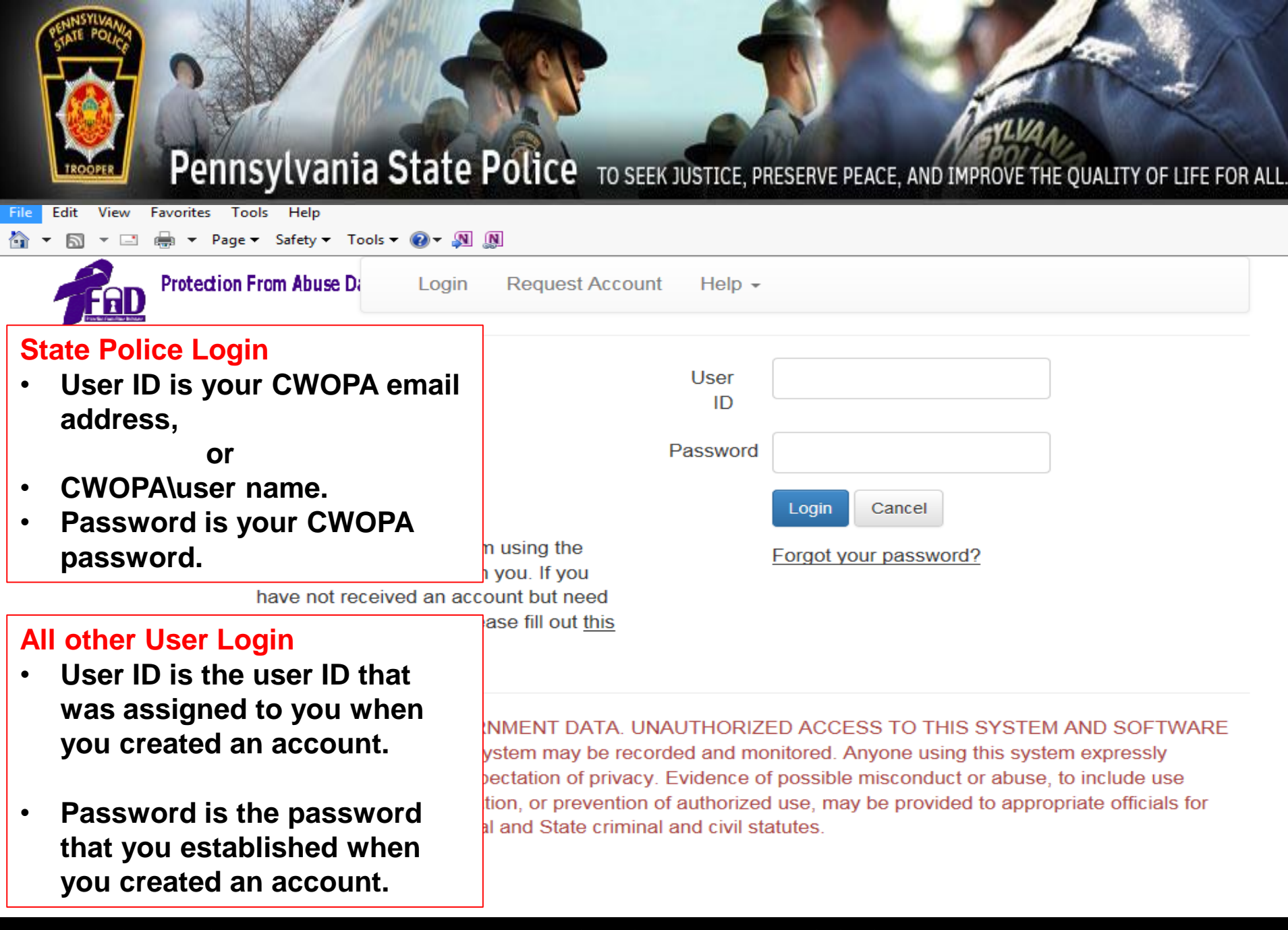

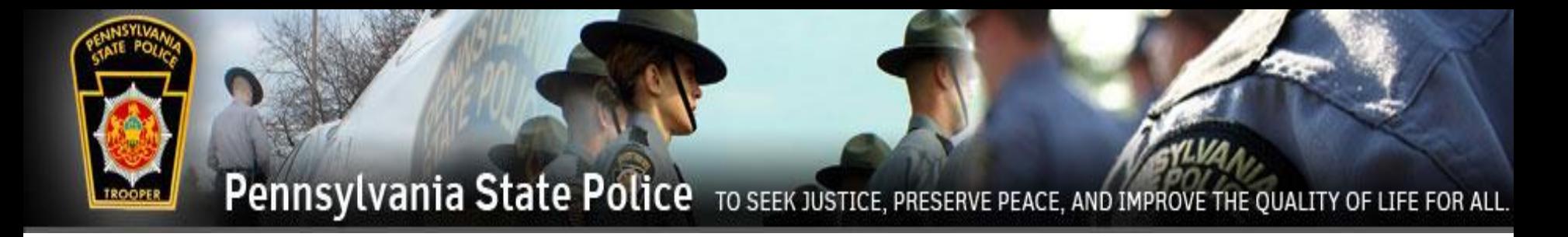

### **As a Law Enforcement Agency you will be:**

- Receiving weapon relinquishments and completing the Relinquishment of Firearms Receipt in PFAD.
- Releasing firearms you took into possession and completing the Firearms Release Request form in PFAD

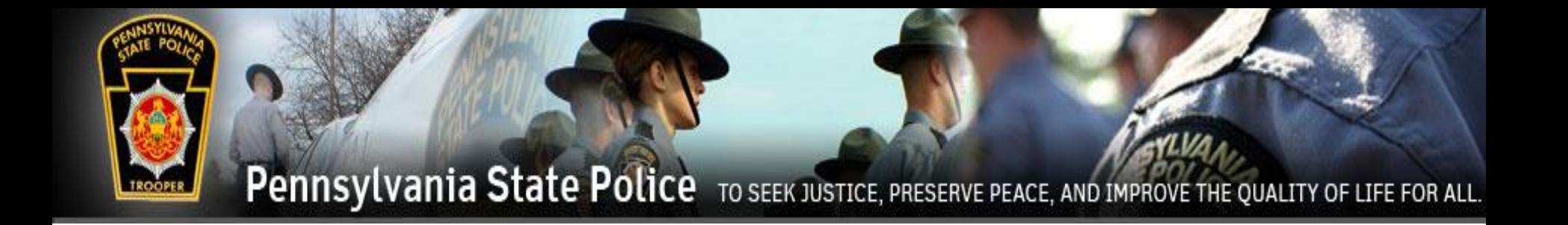

# Relinquishments

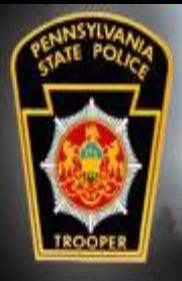

# Relinquishments

Firearms, weapons, and ammunition that are relinquished to LE are to be entered into PFAD. When completed, PFAD can print a receipt that shall be given to the defendant.

The receipt being filed in PFAD shows the defendant relinquished the items and will stop any automated noncompliance CLEAN messages that are being sent to the agencies listed on the PFA Order.

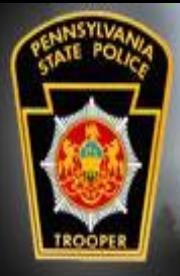

# Relinquishments

To enter the relinquishments, the Officer or Designee must sign into their PFAD account. Click on the Cases drop down menu and click on Search Cases.

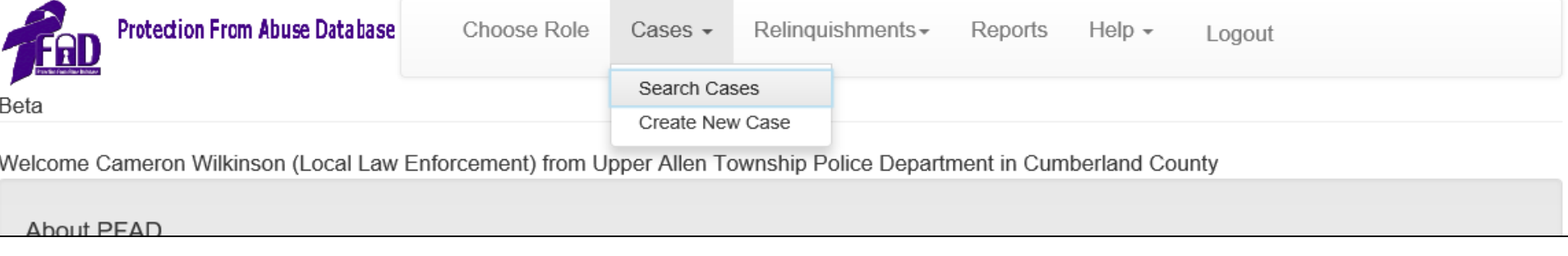

#### Search Cases can also be found under Relinquishments.

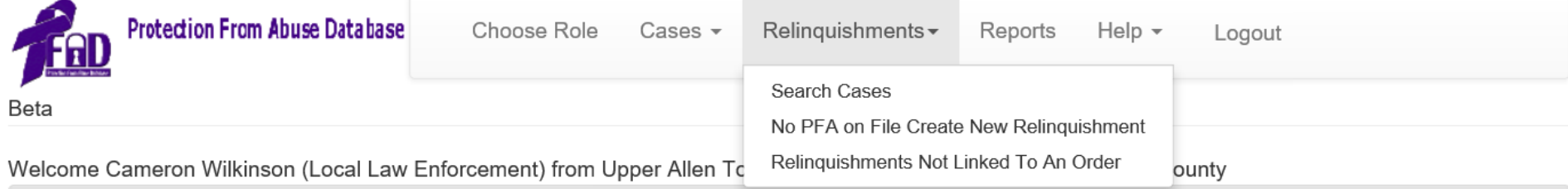

#### **About PFAD**

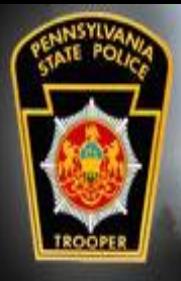

# Relinquishments

A search can be made for the Plaintiff or the Defendant or by Docket #.

The County search defaults to the county of the agency, but can be set to Statewide for a broader search.

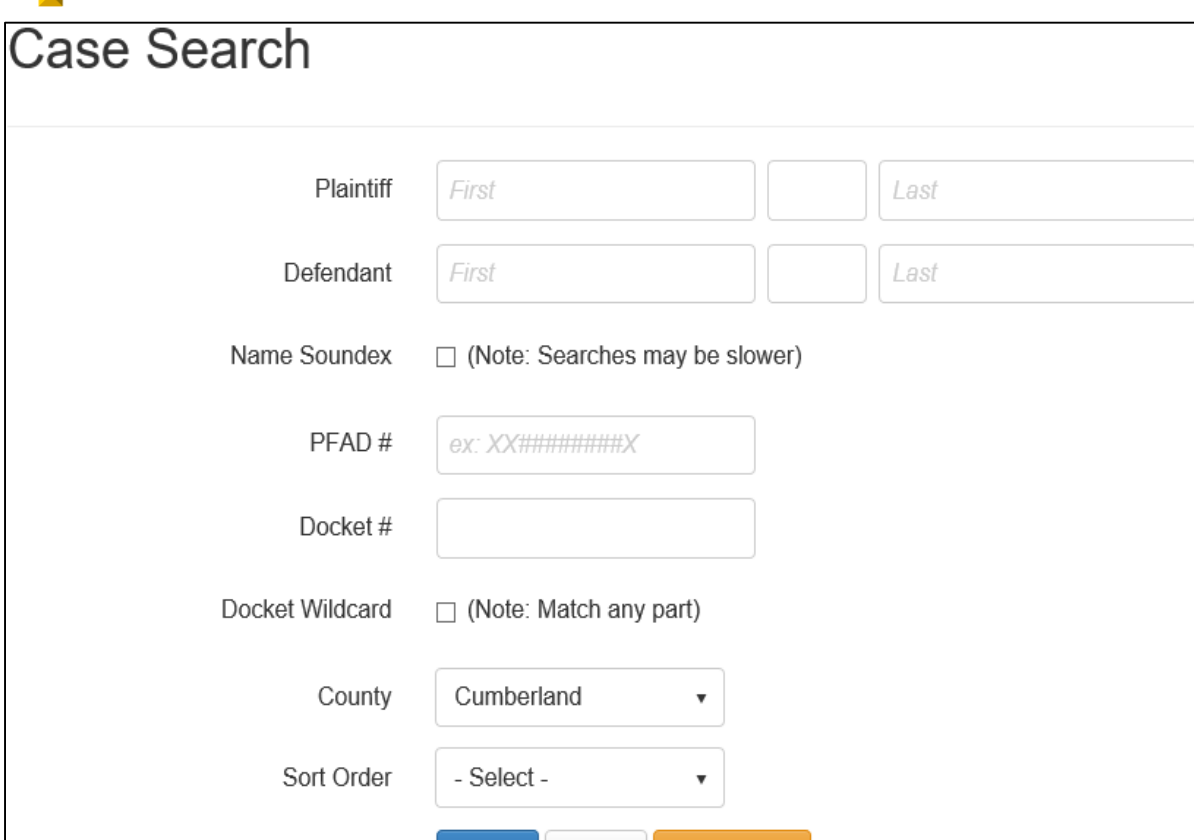

Cancel

**Clear Search** 

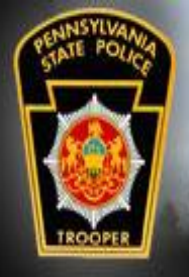

# Relinquishments

The results will be displayed below the search fields. Click View Case on the desired case.

Keep in mind that a person can be a defendant of multiple PFA Orders. Select the case that the Defendant is there to relinquish items for. This can be determined by asking the Defendant the Plaintiff's name, or looking for the Plaintiff's name on any documentation that the Defendant brought with them.

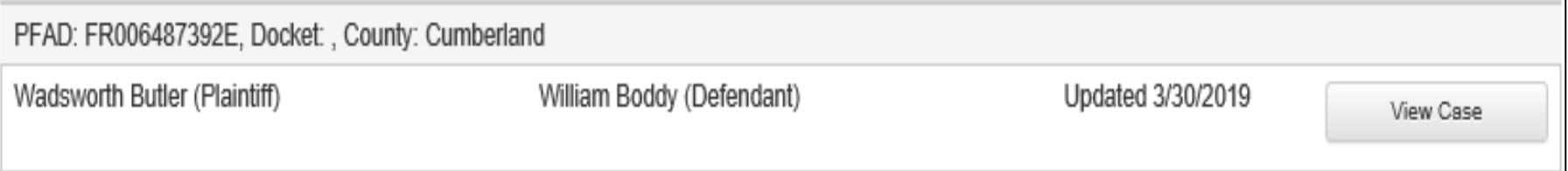

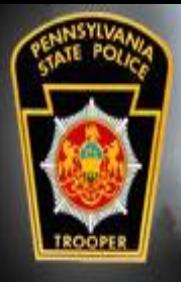

# Relinquishments

PFAD#

County

Viewing the case will show the history of the PFA.

To enter the relinquished weapons, click Add Order.

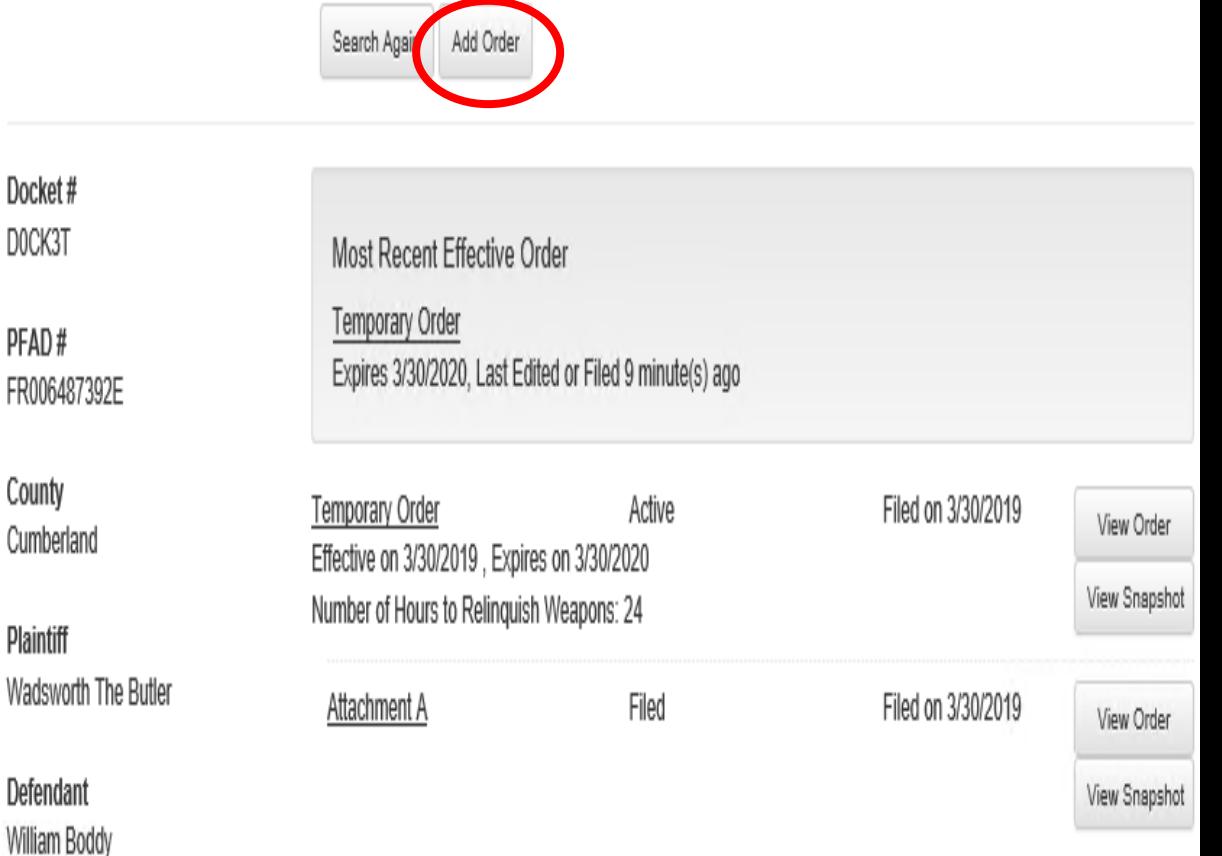

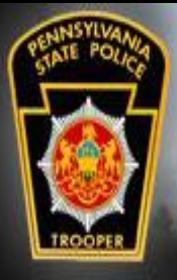

## Relinquishments

**Add Order to Case** 

Back to Order Summary

**Affidavit of Service** 

New Affidavit of Service

#### **ICC Summary**

from the Temporary Order filed on 3/30/2019 **ICC Summary** 

#### **Indirect Criminal Contempt Complaint**

from the Temporary Order filed on 3/30/2019 Indirect Criminal Contempt Complaint

#### **Relinguishment of Firearms Receipt**

Relinquishment of Firearms Receipt | from the Temporary Order filed on 3/30/2019

Affidavit Relinguishment of Firearms to Dealer

Affidavit Relinquishment of Firearms to Dealer from the Temporary Order filed on 3/30/2019

Affidavit of Safekeeping by Third Party for Relinguishment of Firearms

Affidavit of Safekeeping by Third Party for Relinquishment of Firearms from the Temporary Order filed on 3/30/2019

### COMMONWEALTH LAW ENFORCEMENT ASSISTANCE NETWORK

LE agencies must fill out the Relinquishment of Firearms Receipt.

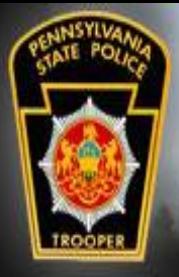

## Relinquishments

The upper portion of the receipt is where agency information is entered. The middle portion of the form will populate from the information on the PFA Order.

IF the Defendant is only relinquishing some of the weapons listed on Attachment A of the PFA, the PENDING/PARTIAL selection must be selected.

This indicates on the receipt that the Defendant intends on turning in the rest of the relinquishments listed on the PFA at a later date.

#### RELINQUISHMENT LOCATION INFORMATION

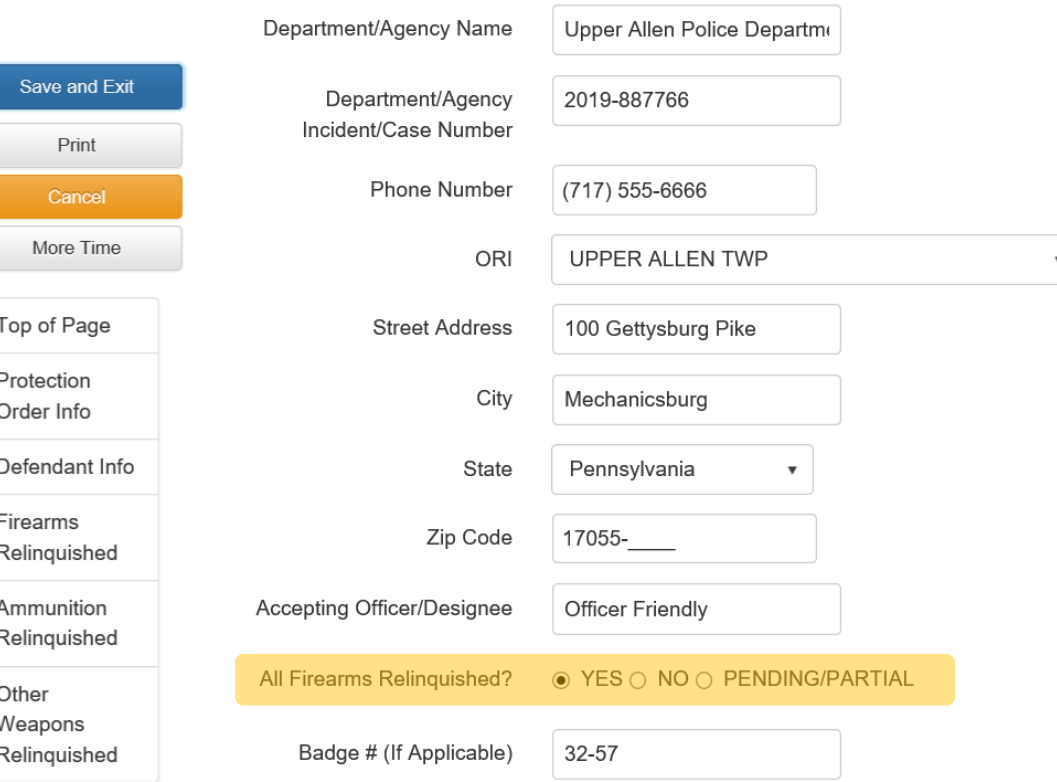

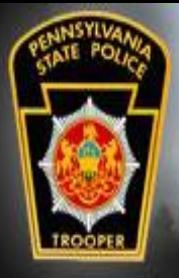

## Relinquishments

**IF** the defendant returns to the **same agency** to turn in the remainder, then the receipt can be updated with this selection changed to YES and the remaining weapons added.

**IF** the defendant arrives at a **different agency** to turn in the remainder of the relinquishment, then a **new receipt** is to be created with YES selected.

#### RELINQUISHMENT LOCATION INFORMATION

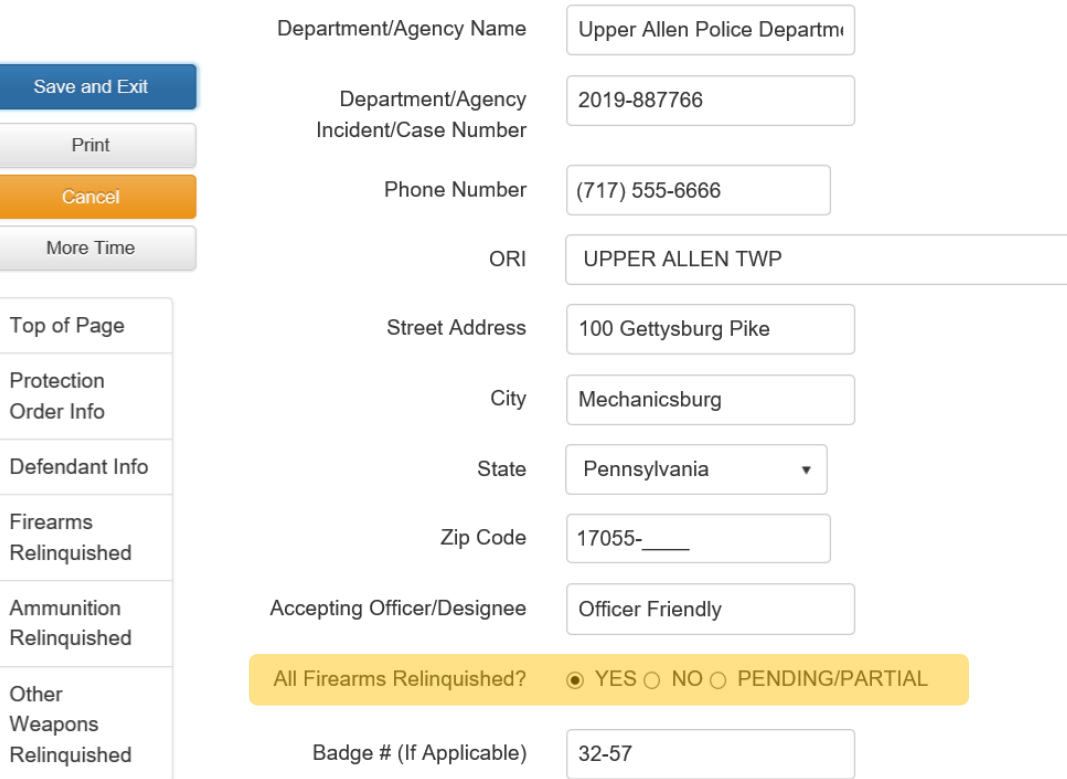

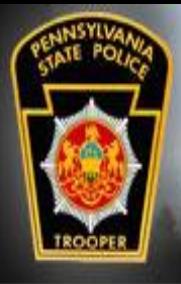

# Relinquishments

The information relating to the PFA will be pre-populated.

The bottom of the form is where the relinquished firearms, ammunition, or other weapons will be entered.

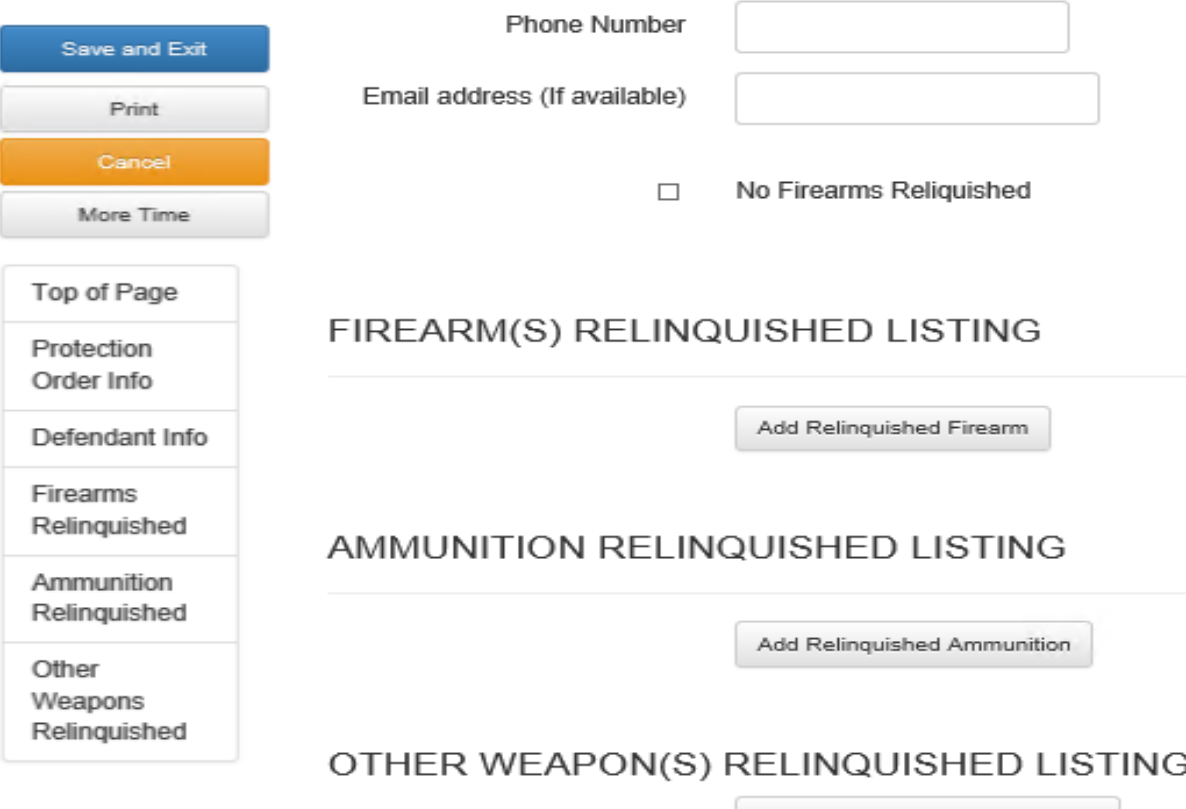

Add Relinquished Other Weapon

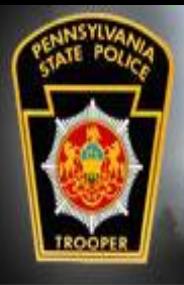

# Relinquishments

FIREARM(S) RELINQUISHED LISTING

Clicking on any of the Add Relinquished buttons will cause the form to expand to enter the applicable information.

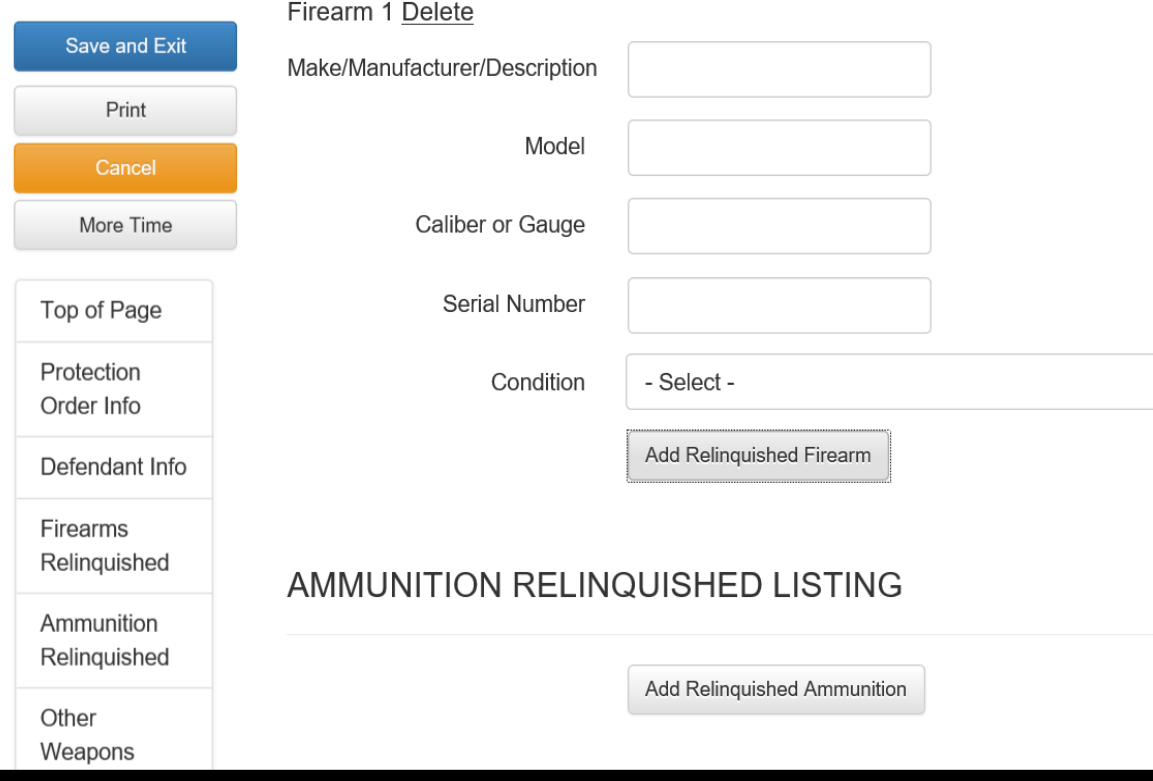

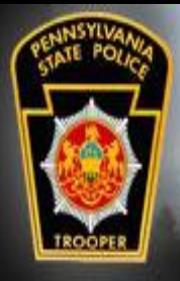

### Relinquishments FIREARM(S) RELINQUISHED LISTING

Fill out the fields for the firearm and select the condition of the firearm.

To add additional firearms, click Add Relinquished Firearm and the process is repeated.

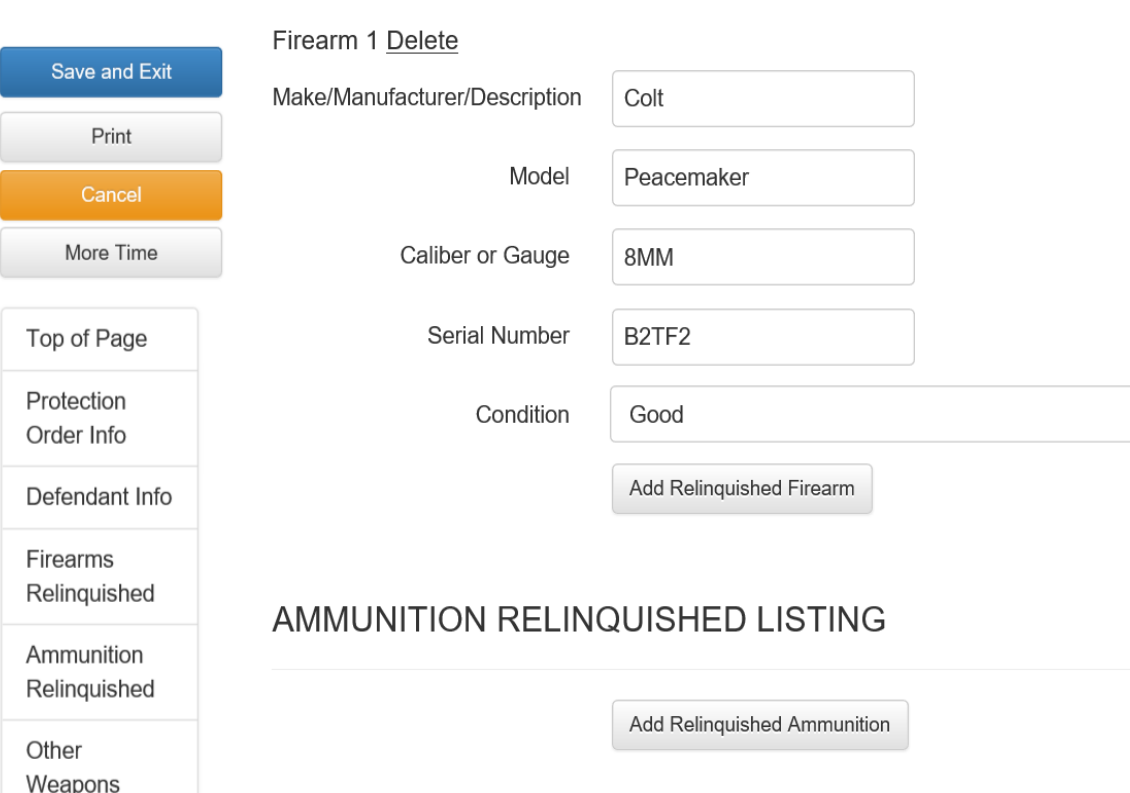

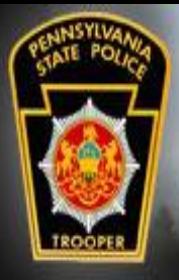

### Relinguishments UNITION RELINQUISHED LISTING

Relinquished ammunition and the other weapons are filled in as needed.

When the form has been completed, click Print so that the form can be signed by the accepting officer and the Defendant.

After printing, click Save and Exit.

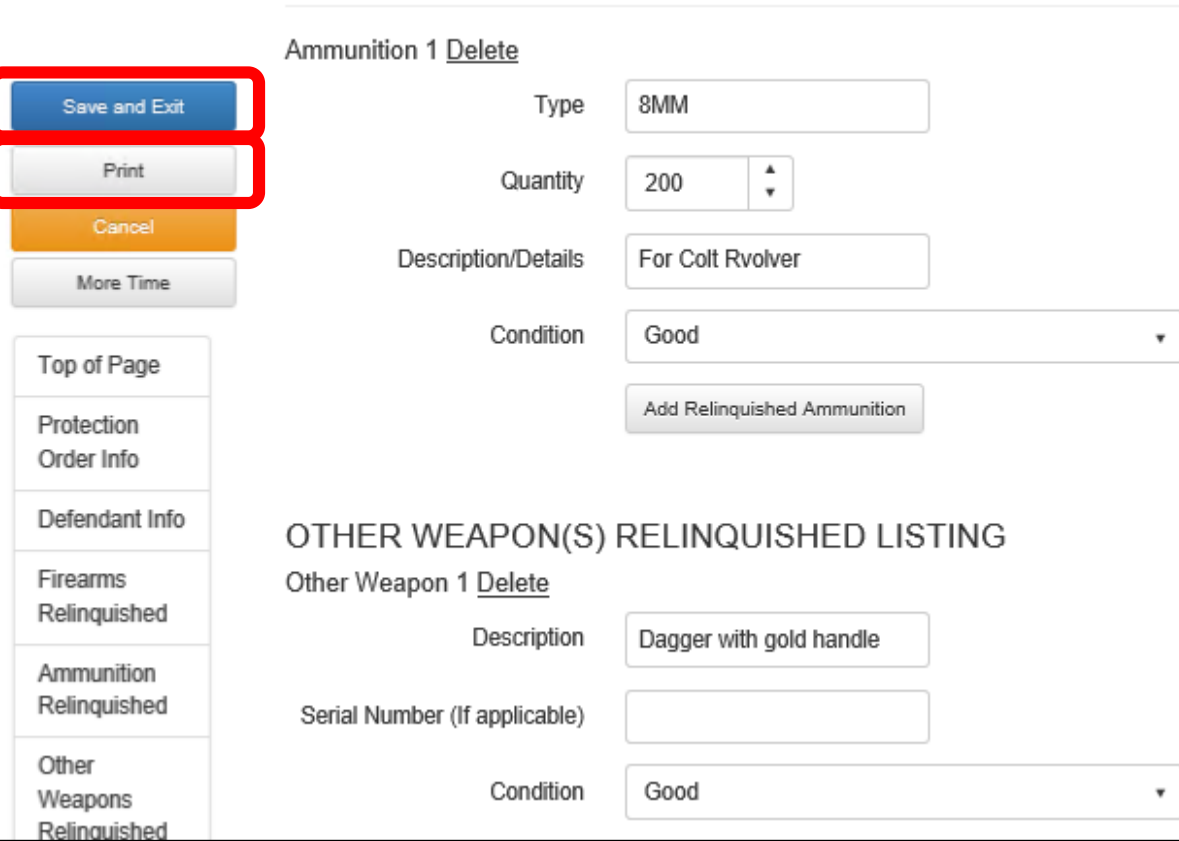

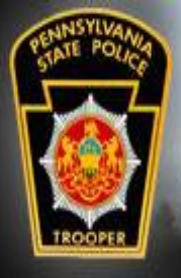

# Relinquishments

If the Defendant claims that they do not have or own any firearms to relinquish, the No Firearms Relinquished checkbox can be selected.

When this option is used clicking "YES" is still required for All Firearms Relinquished.

All Firearms Relinquished?  $\odot$  YES  $\odot$  NO  $\odot$  PENDING/PARTIAL

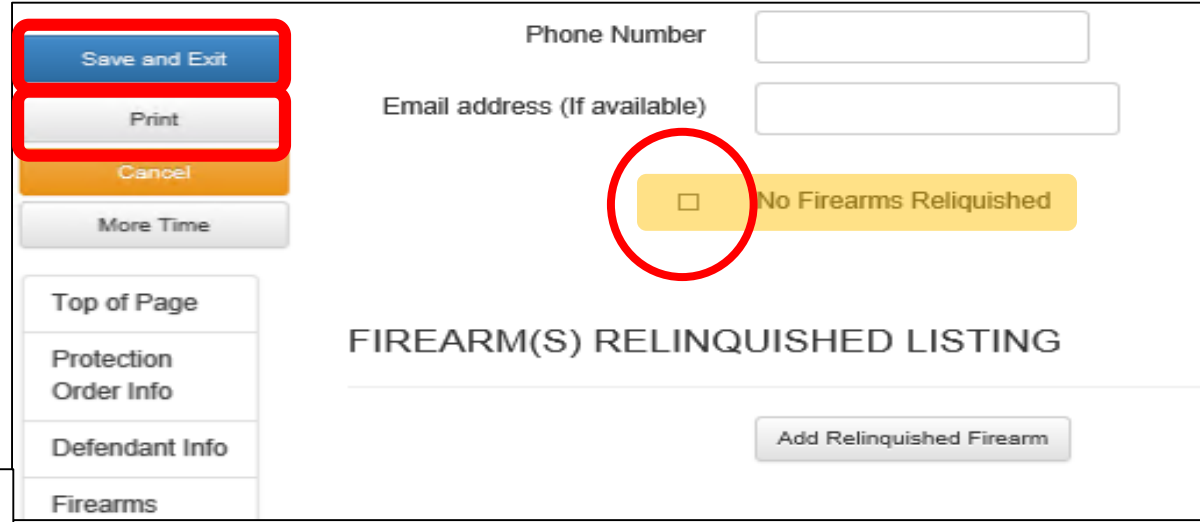

Click Print so the form can be signed by the receiving officer and the Defendant.

Although no firearms were actually relinquished, the Defendant will need a signed receipt as proof they advised law enforcement that they have no firearms to relinquish.

After printing click Save and Exit.

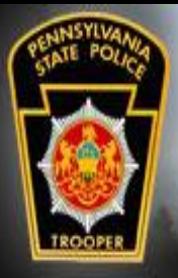

# Relinquishments

**RELINQUISHI** . Department **Upper Allen Po** Street Addre 100 Gettysburg

Officer Friendl he applicable cor mst be surrende **PROTECTION** 13 Name of Ph Chapel, Christin **DEFENDANT** 18. Name (Last Kirk, James 22. Street Addre 1 Captain Ln 26. Phone Nun

The receipt lists all relinquishments received by the agency.

The accepting officer and the Defendant shall sign the receipt.

A copy of the signed receipt is to be given to the Defendant with your agency keeping the original.

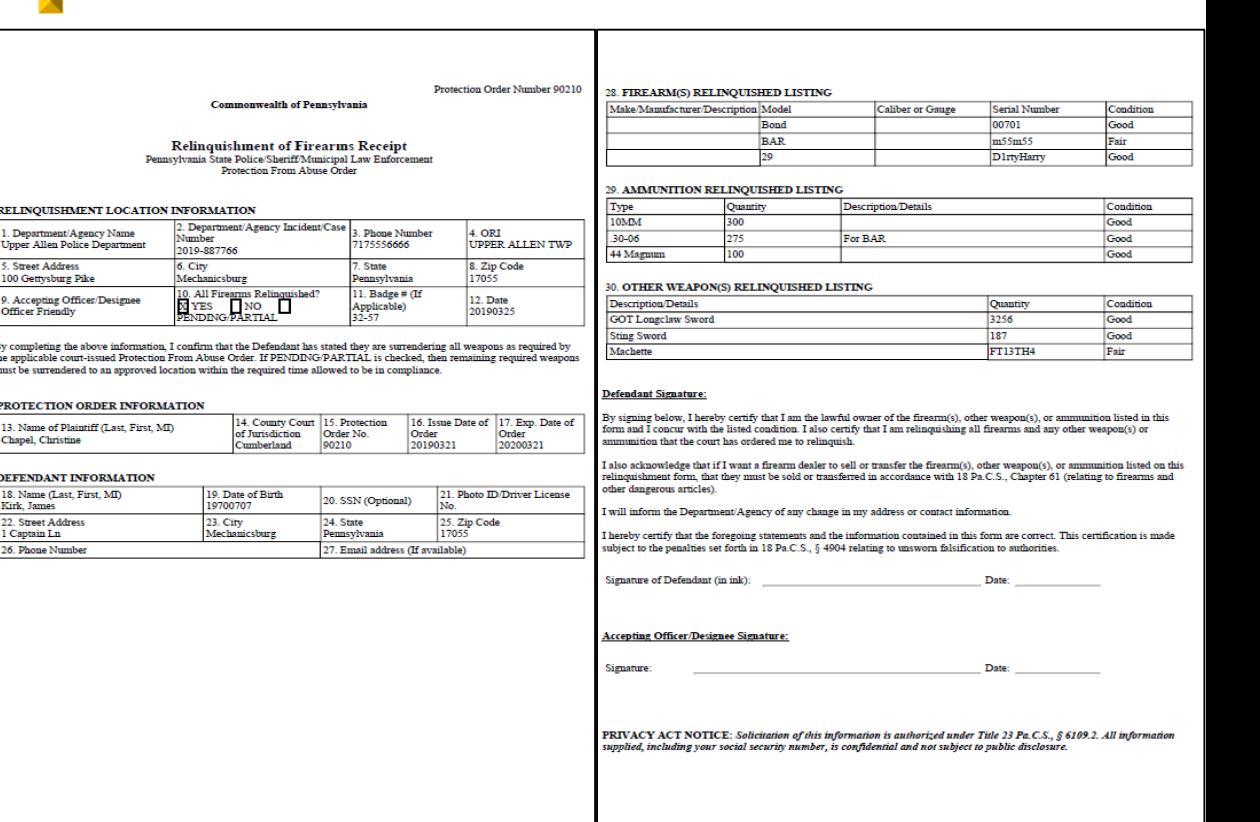

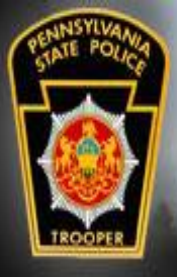

# In the event the Defendant

appears with relinquishments before the PFA was entered into PFAD, it is possible to create a relinquishment using No PFA on File Create New Relinquishment from the Relinquishments drop down menu\*.

\*Not all PFAD roles will have access to this menu.

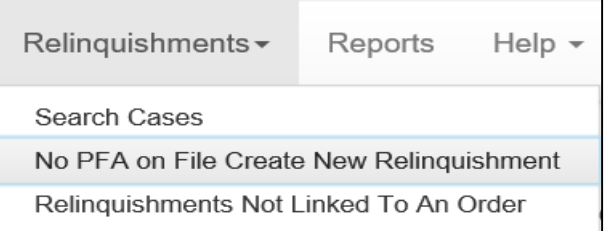

**Case Search** 

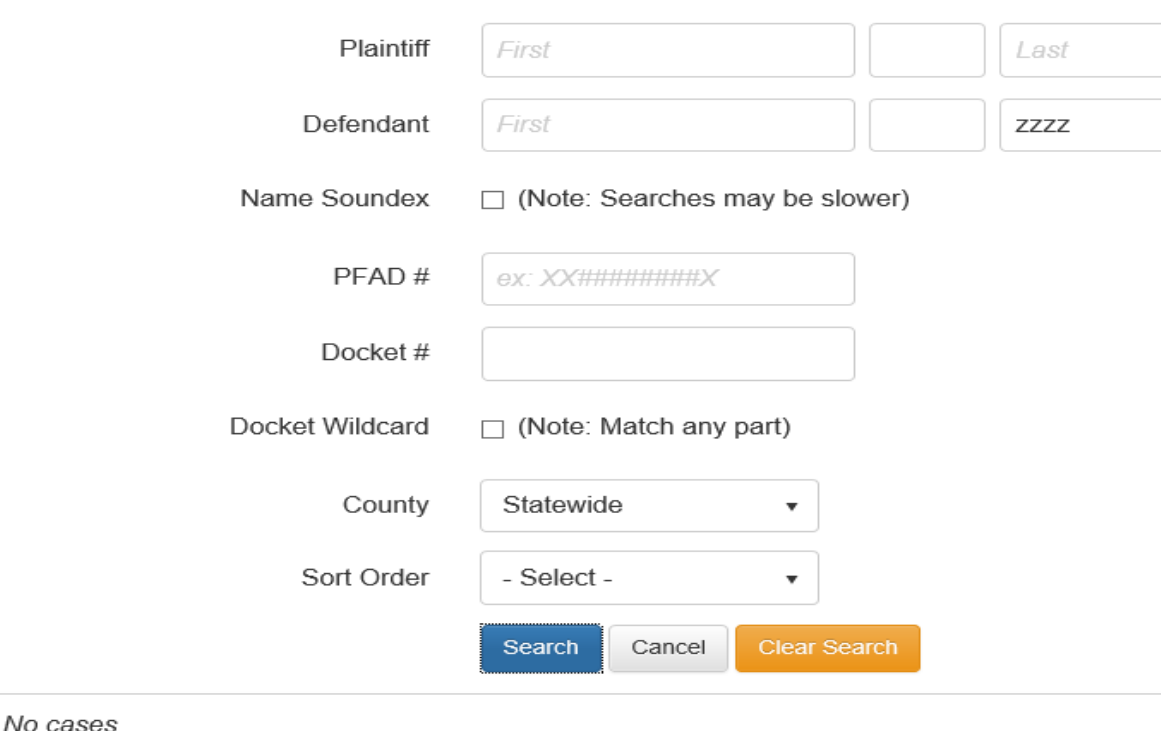

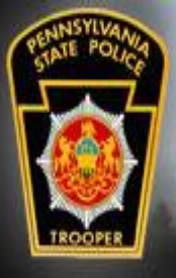

# Relinquishments

#### **Case Search**

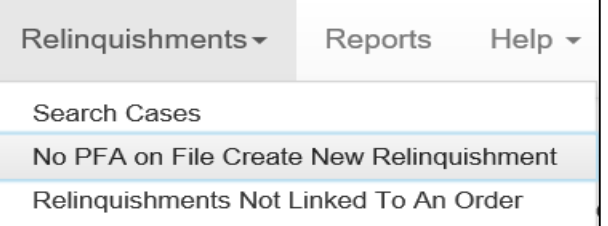

Users selecting the above options must follow all of the steps to complete the relinquishment form

Enter the Docket # provided by the Defendant so the relinquishment can be matched to the case when it is entered by the court

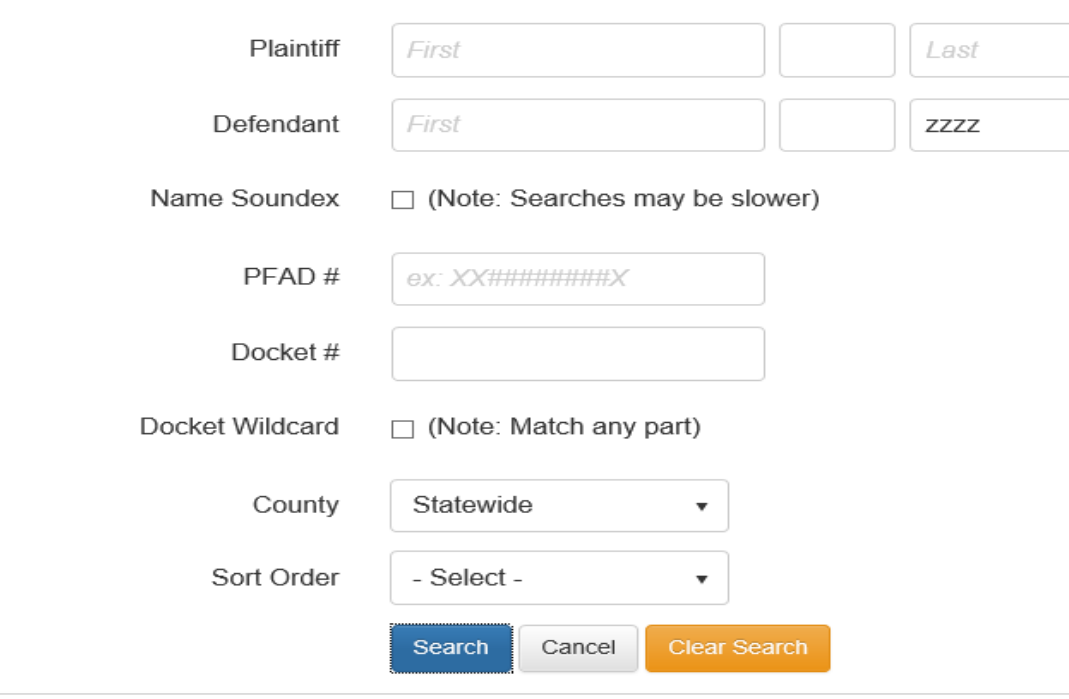

No cases

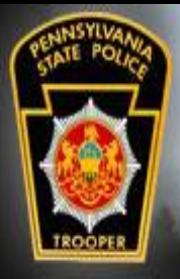

# Relinquishments

Agencies shall create their own procedures for the storage of all relinquishments and related documents.

### REMEMBER!!

**Relinquished firearms, ammunition, and other weapons are NOT to be entered as Confiscated or Recovered Guns in CLEAN/NCIC.**

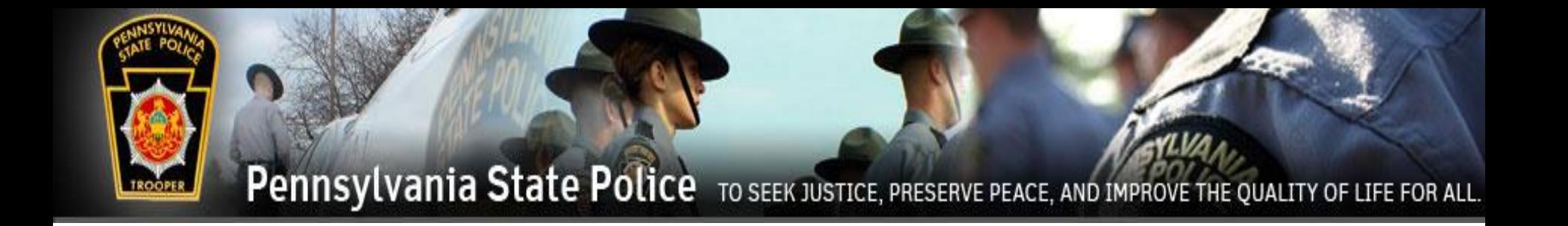

# Relinquishment Reports

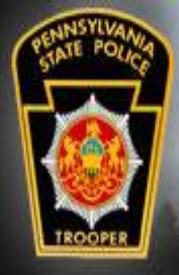

## Relinquishment Reports

Relinquishment reports can be found in the Reports section of the menu bar. This report makes it easy to see which PFAs your agency is receiving notifications for as well as which PFAs your agency may be responsible for.

You can select if you want to look at all relinquishments or just ones completed by your agency.

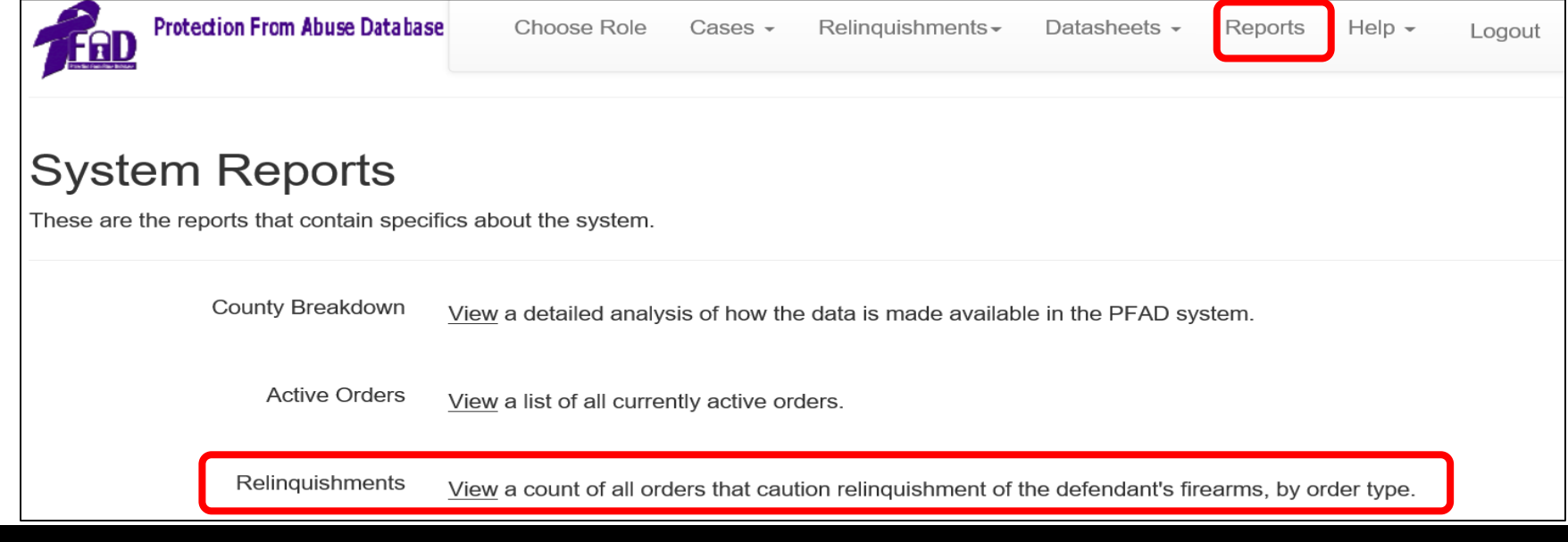

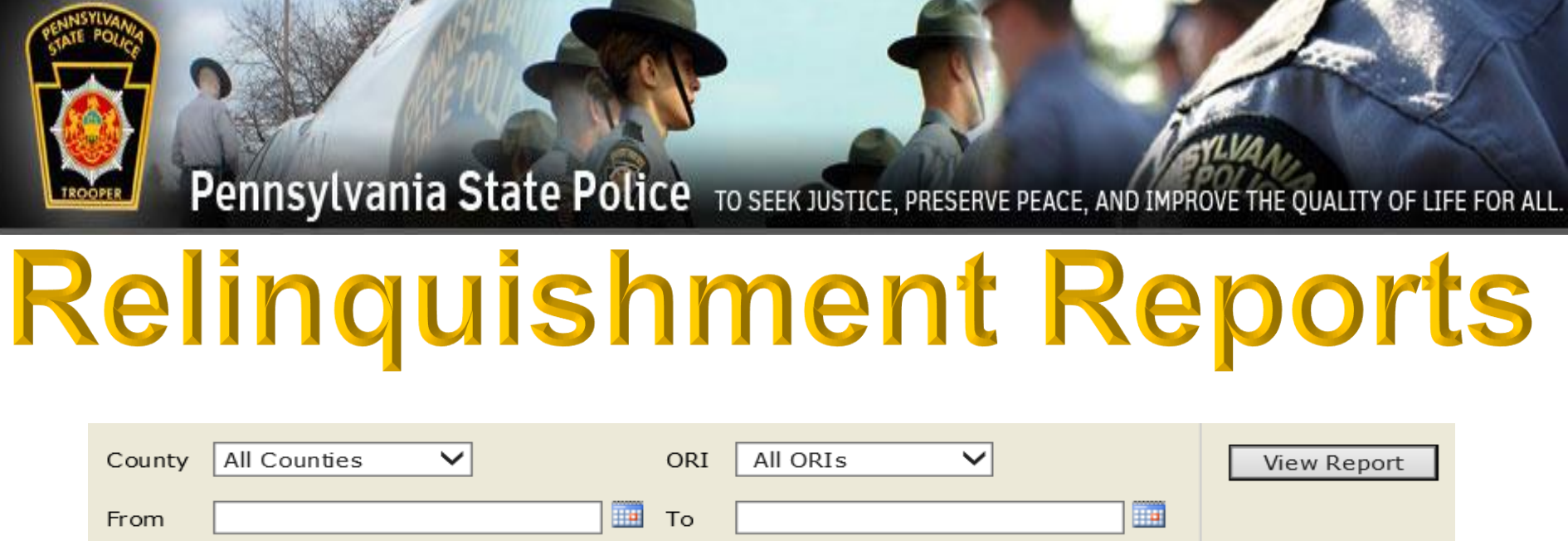

The Relinquishment Report can be run for individual counties or statewide.

The ORI can be selected for one agency or all agencies in the selected county.

The Date Range selection searches the **last update** made to the order. Therefore results can show orders older than the range requested, but the last change to the order was made **within** your selected date range.

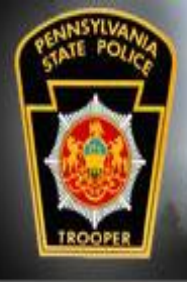

### Relinquishment Reports

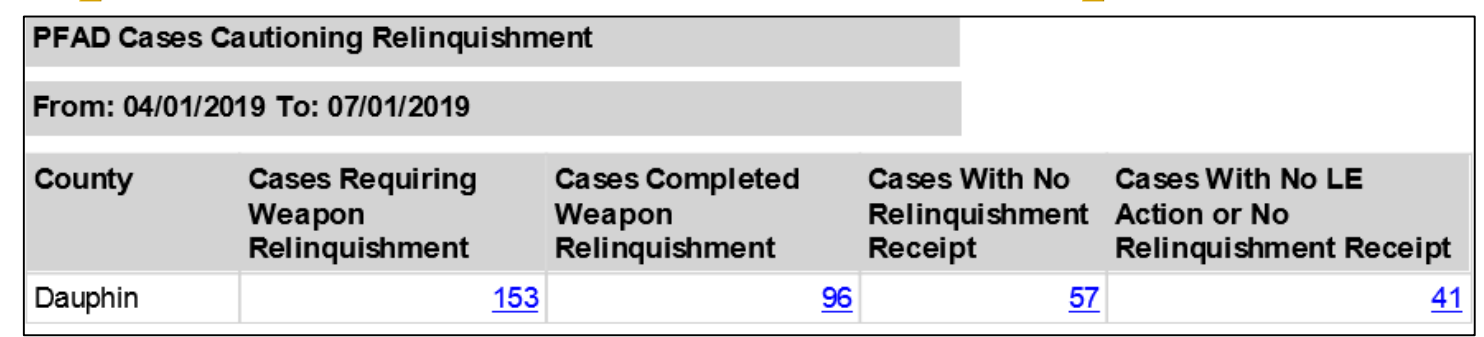

The results will be displayed showing:

- Total cases that require relinquishment
- The number of those total cases that have Weapons Relinquishment Receipts. -
- The number of those total cases that have no Relinguishment Receipts that include the use of the "Disable Non-Compliance Notifications" checkbox.
- The number of those total cases with no action taken regards to the weapons.

Clicking on the number will display the records.

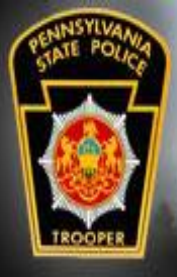

### Relinquishment Reports

The records are listed that include the agencies that receive notifications for each PFA that requires a weapon relinquishment.

Clicking on the blue **PFAD Number** will open a new window for the actual case.

PFAD Cases Requiring Weapon Relinquishments

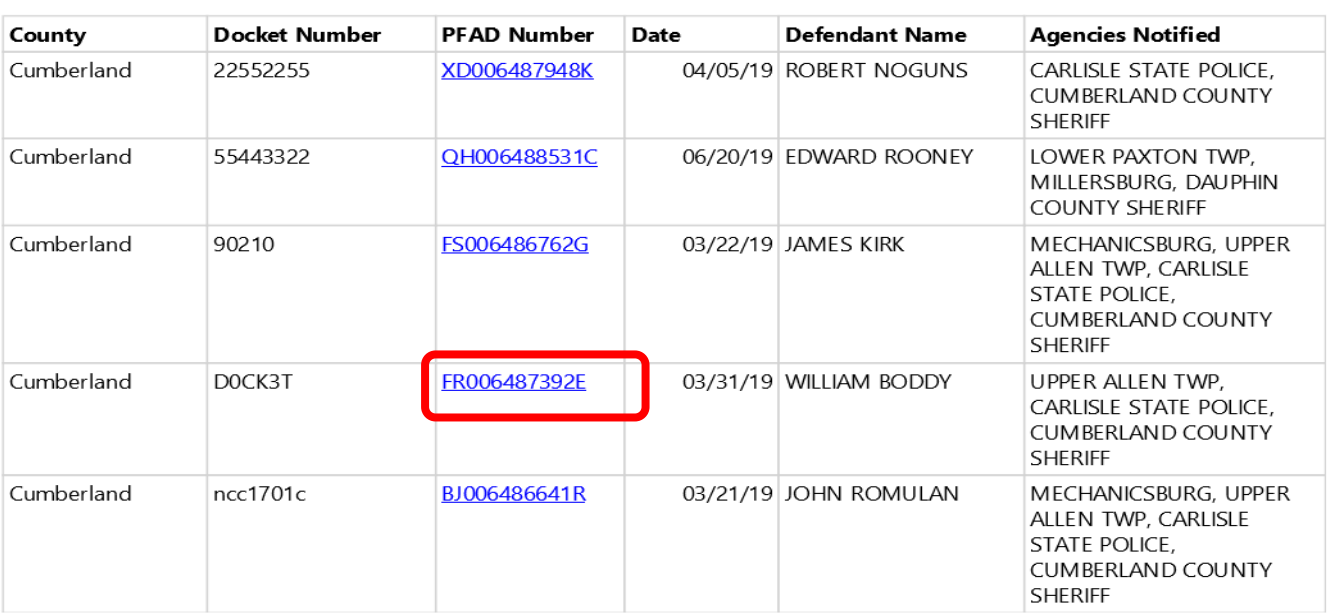

**The agency responsible to ensure that the defendant relinquishes their weapons is the agency who has primary jurisdiction where the defendant lives.**

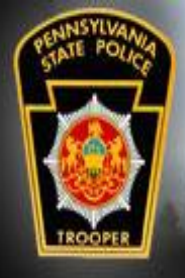

## Relinquishment Reports

PFAD Cases Requiring Weapon Relinquishments

**The Prothonotary or Agency responsible in the county to enter orders into the PFAD system are the ones who select which agencies are to be notified.** 

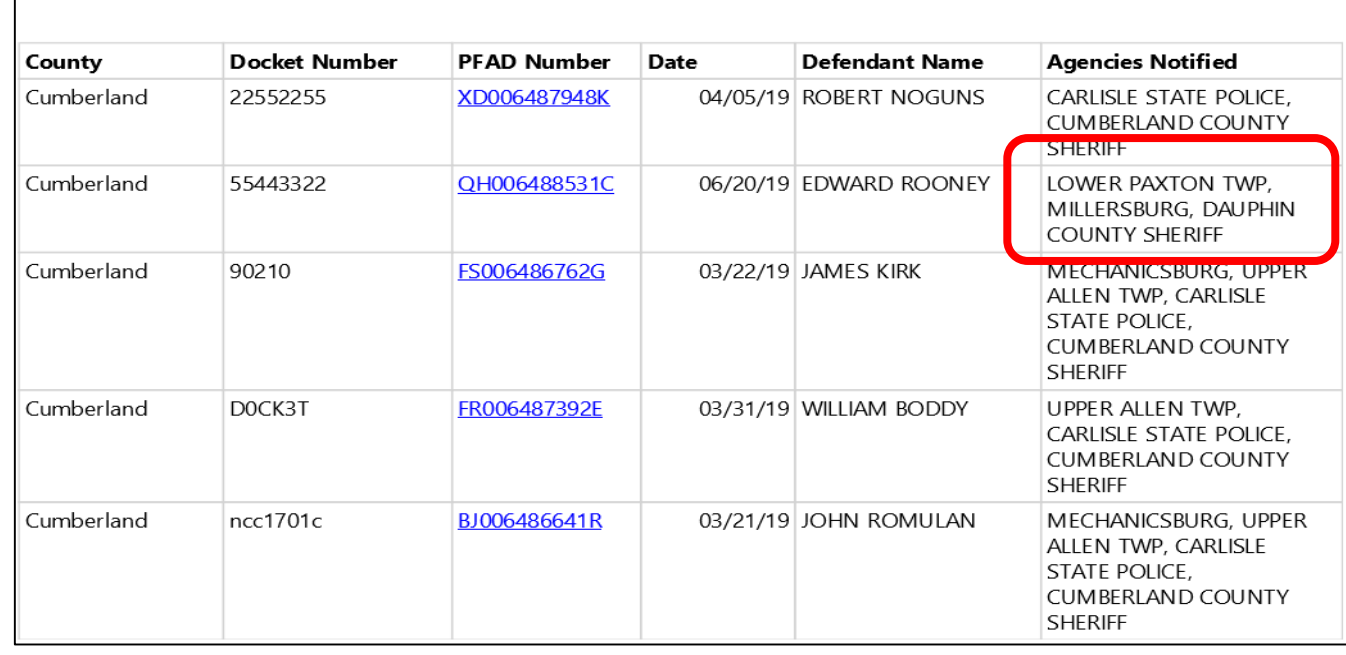

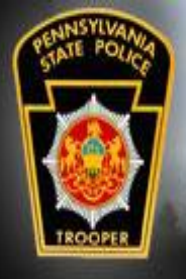

# Relinquishment Reports

Clicking on the blue **PFAD Number** allows quick access to the case so you may gather more information as well as adding any further orders to the case.

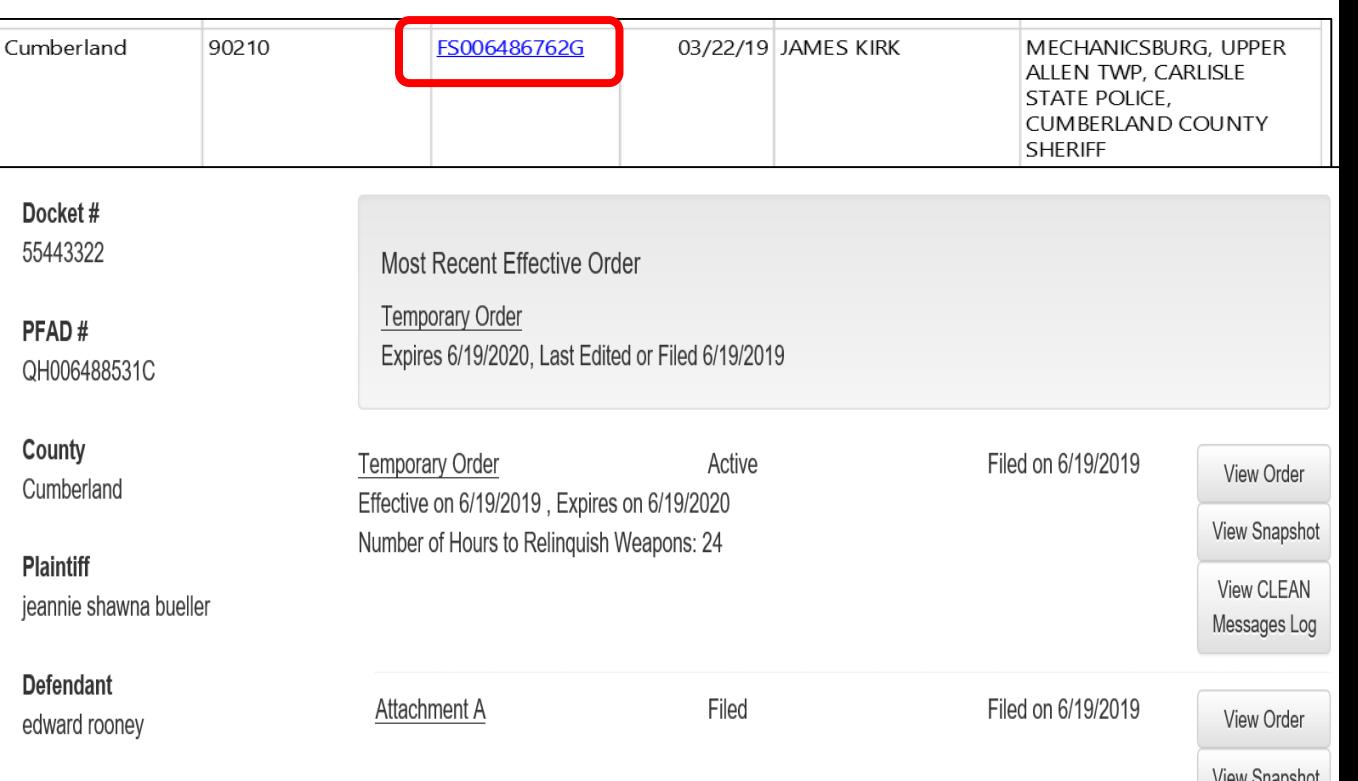

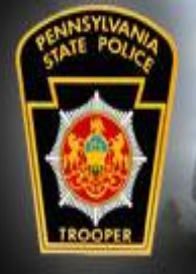

## Relinquishment Reports

To see where any of the CLEAN messages relating to weapon relinquishment are being sent can be found by clicking on View CLEAN Messages Log.

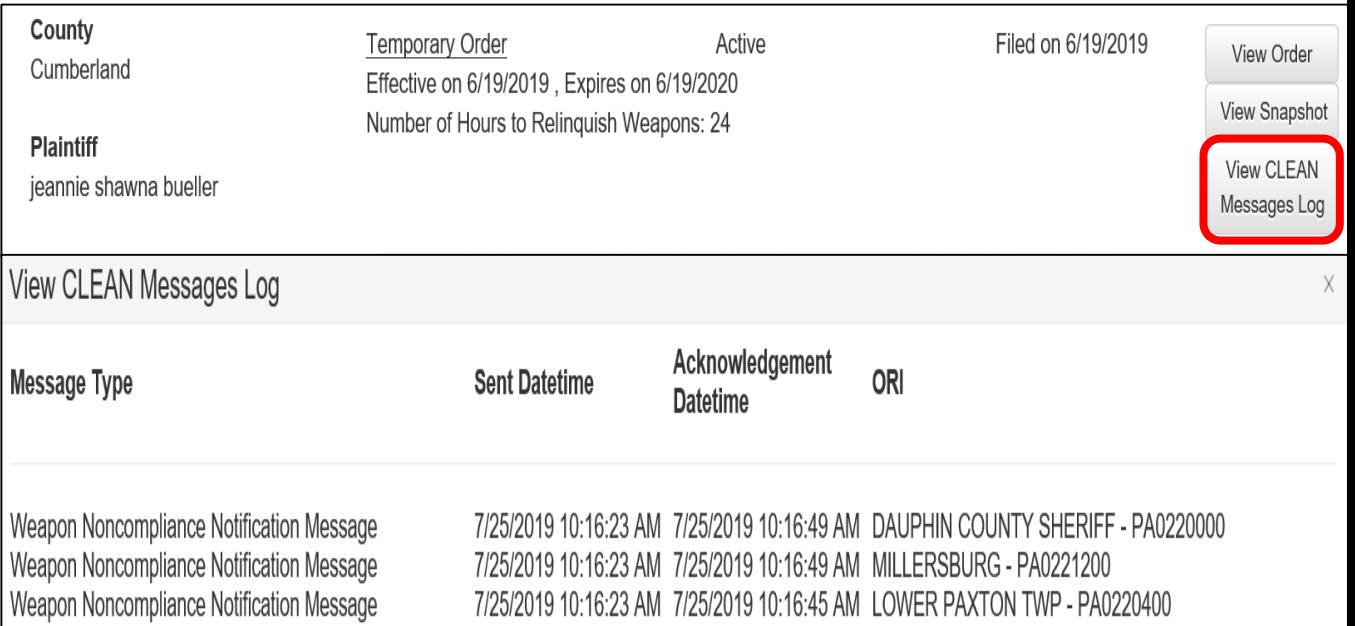

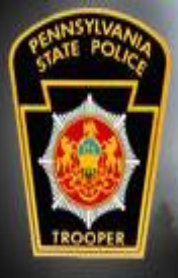

### Relinquishment Reports

All information about what weapons were relinquished can be found in the Weapon(s) Detail report.

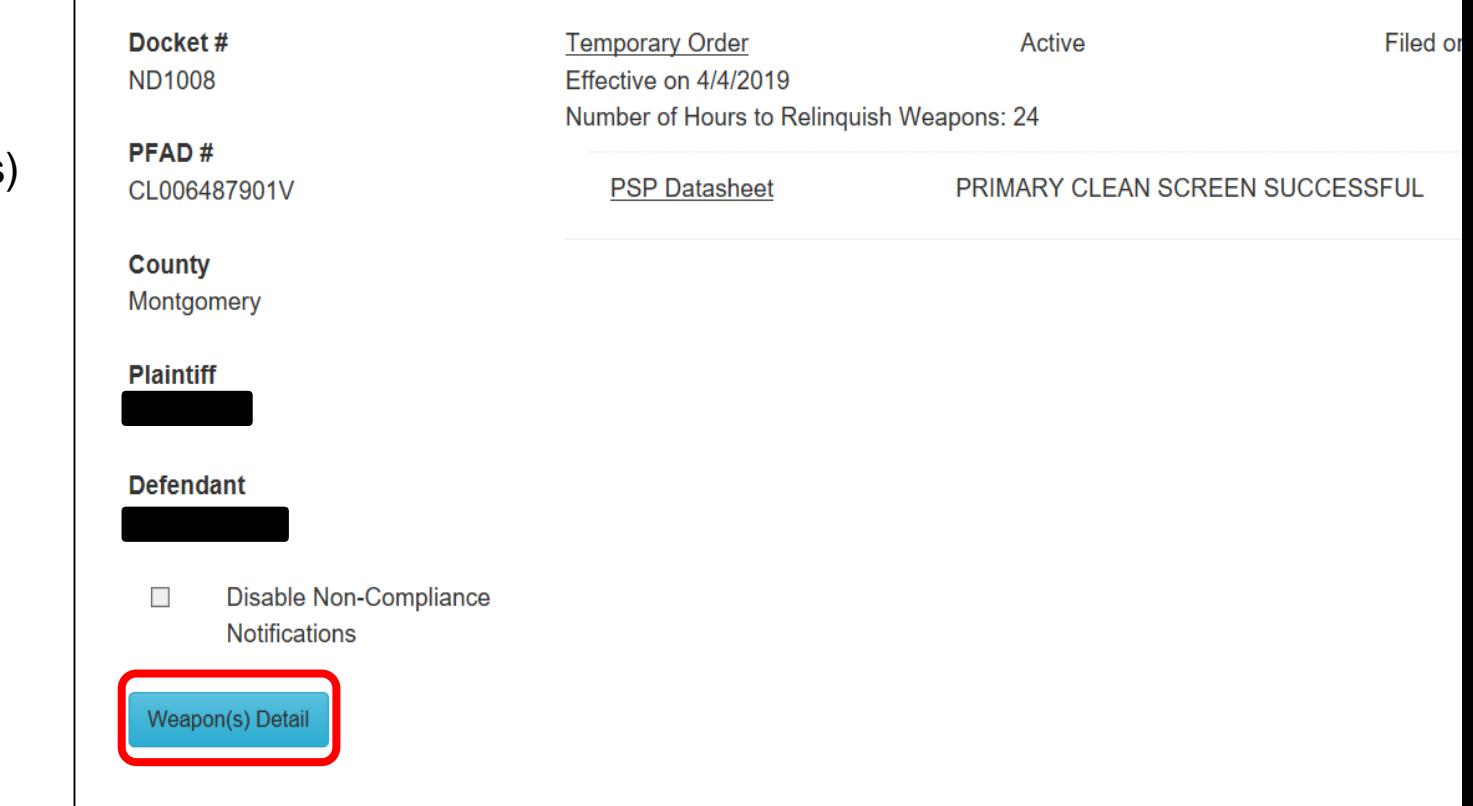

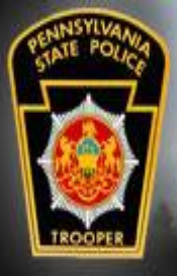

By CWOPA\dpipes from Lower Paxton Township Police Department on 7/5/2019 12:14 PM

### Relinquishment Reports **FIREARM(S) RELINQUISHED LISTING**

Weapon(s) Detail Report shows all weapons that were relinquished regardless of how many receipts were entered.

The report includes who entered the weapons as well as when the Non-Compliance messages were disabled.

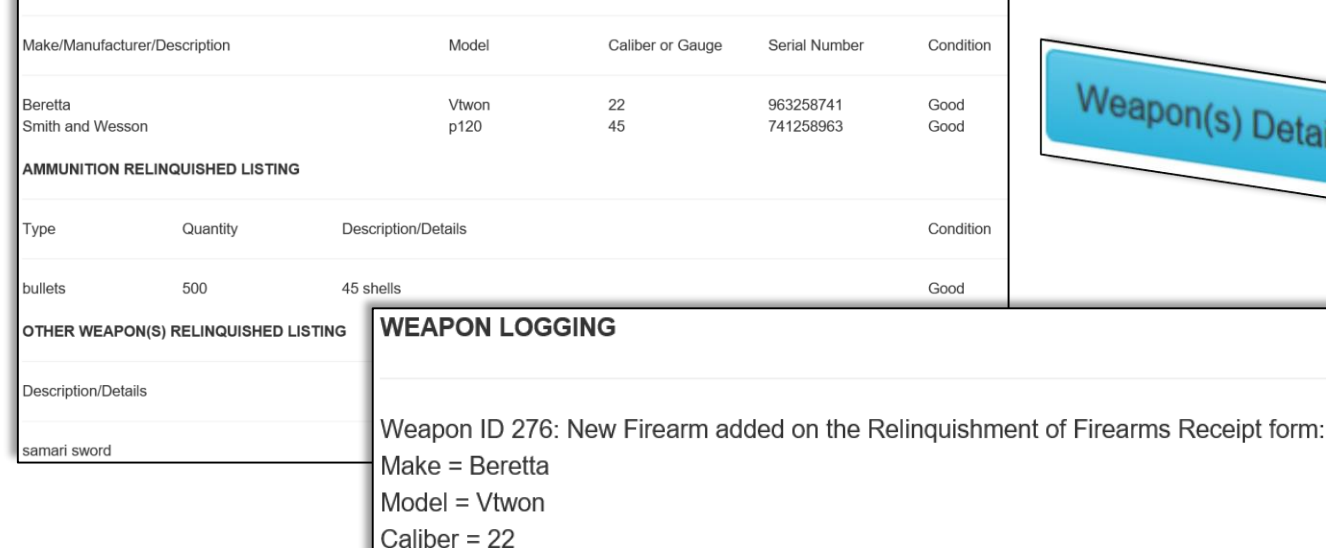

Non-Compliance Enable/Disable Checkbox Log

User gritchey@pa.gov from agency PA State Police disabled non-compliance notifications checkbox on 7/29/2019 8:51 AM with reason: Test of the new report 7/29

Serial Number = 963258741

User gritchey@pa.gov from agency PA State Police enabled non-compliance notifications checkbox on 7/29/2019 8:54 AM

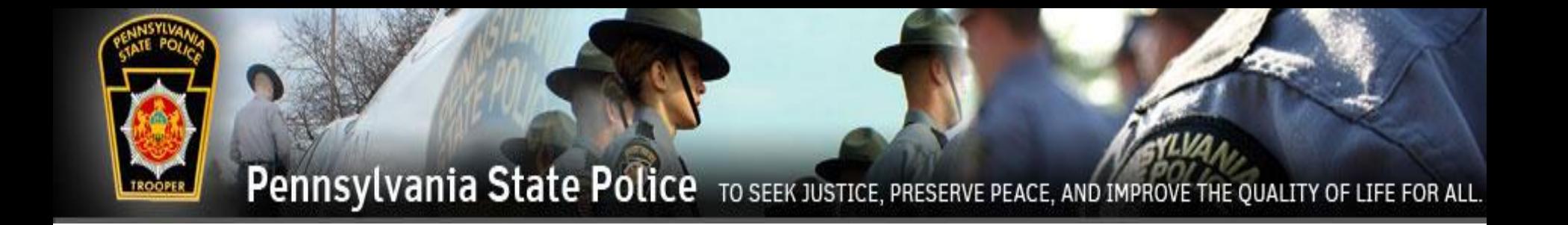

# Weapons Release

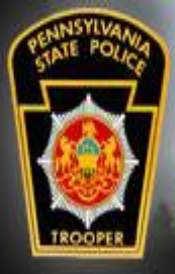

## Weapons Release

Relinquished firearms, ammunition, and other weapons cannot be released until the PFA ordering their relinquishment expires or is dismissed. The below CLEAN message is sent to all agencies listed on the PFA Order when a PFA is dismissed or expires.

DISMISSED PFA ORDER - DISPOSITION OF FIREARMS/WEAPONS

DEFENDANT: Joe Smith

PLAINTIFF: Joan Smith

Protection From Abuse Order #xxxxxxx was entered into the Protection From Abuse Database (PFAD). This order required the Defendant Joe Smith to relinquish firearms, ammunition and/or other weapons to the sheriff, appropriate law enforcement agency, or authorized third party for safekeeping.

On April 18, 2020, this order was either dismissed or has expired.

Any firearms, ammunition and/or other weapons relinquished may now be returned to the appropriate owner/requestor through the submission and processing of a Firearm Release Request (SP 4-410) through PFAD.

Release is subject to the recipient not having any prohibitors or firearms disabilities as determined by a PICS Background Check.

The above date is to be used to calculate the start of the abandonment process provided for in Title 23 of the Pennsylvania Consolidate Statutes Section 6128, Abandonment of firearms, weapons or ammunition.

Assistance on how to access and use the Firearm Release Request (SP 4-410) form through PFAD can be found by going to: https://www.pfad.pa.gov/System/UserManual

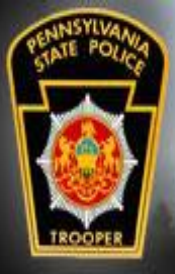

## Weapons Release

Documents Home » PFA-Protection From Abuse

When the PFA is no longer valid, the Defendant may have their relinquishments returned. But firearms are subject to a PICS check.

This can be accomplished by faxing the applicable PICS form or using the PICS webbased application. Both of these forms are located on the CJIS Launch Pad.

### **HINT: The web is much faster for PICS processing.**

#### **Showing Documents in: PFA-Protection From Abuse** Act 79 Affidavit for Dealer Relinquishment Affidavit for Third Party Safekeeping Attachment A Final Attachment A for Petition Attachment A Temporary Firearm Release Law Enforcement Partners Letter Notice of Hearing and Petition **PFA Final** PSP PICS Background Check Form PFA Temporary PSP PICS Request for Web Access Relinquishment Receipt Relinquishment Receipt Continuation

**CJIS Documents** Launch Pad Home

#### **CJIS Launchpad > CJIS Documents > PFA-Protection From Abuse**

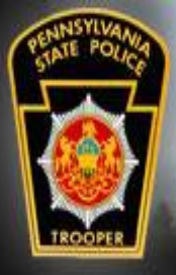

### Weapons Release

If the defendant is approved through PICS, then a "PICS Approval Number" will be generated. The number is needed to complete the Firearm Release Request form.

Look up the case the same way as when the firearms were relinquished.

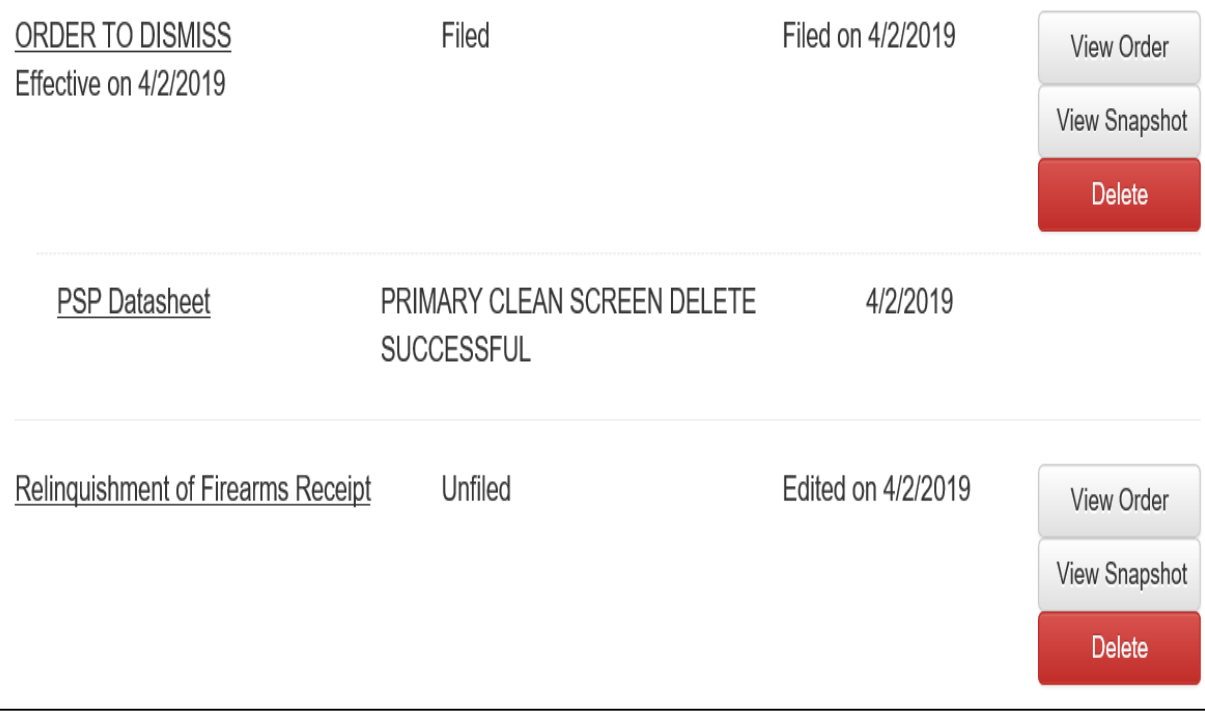

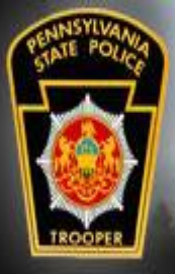

## Weapons Release

Once confirmed that the Defendant is eligible to have the firearms returned, click Add Order then Firearm Release Request.

This selection is only available once the PFA is in a state that allows release of any relinquished firearms.

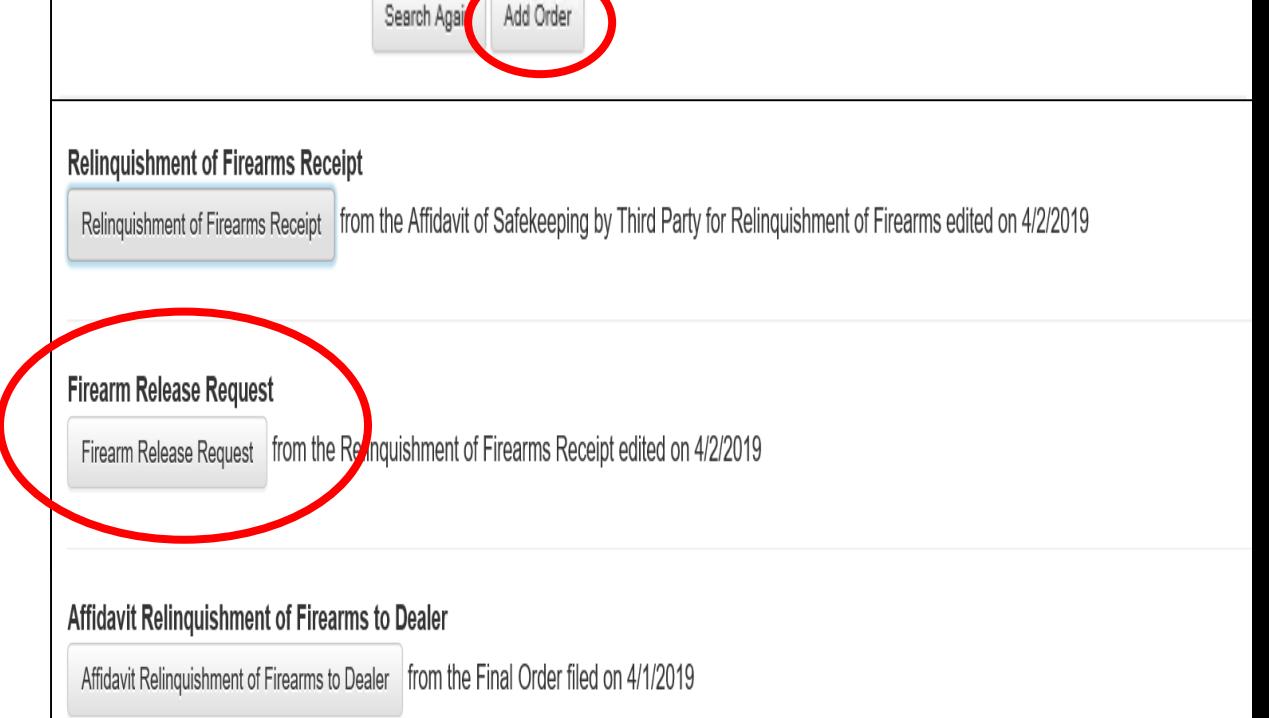

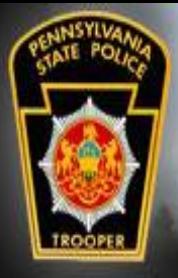

FIREARM(S) RELINQUISHED LISTING

### Weapons Release **FIREARM RELEASE REQUEST**

The form will be populated with information from the relinquishment. Select which relinquishments are being released by checking the Firearm/Ammunition/ Weapon Released? check boxes.

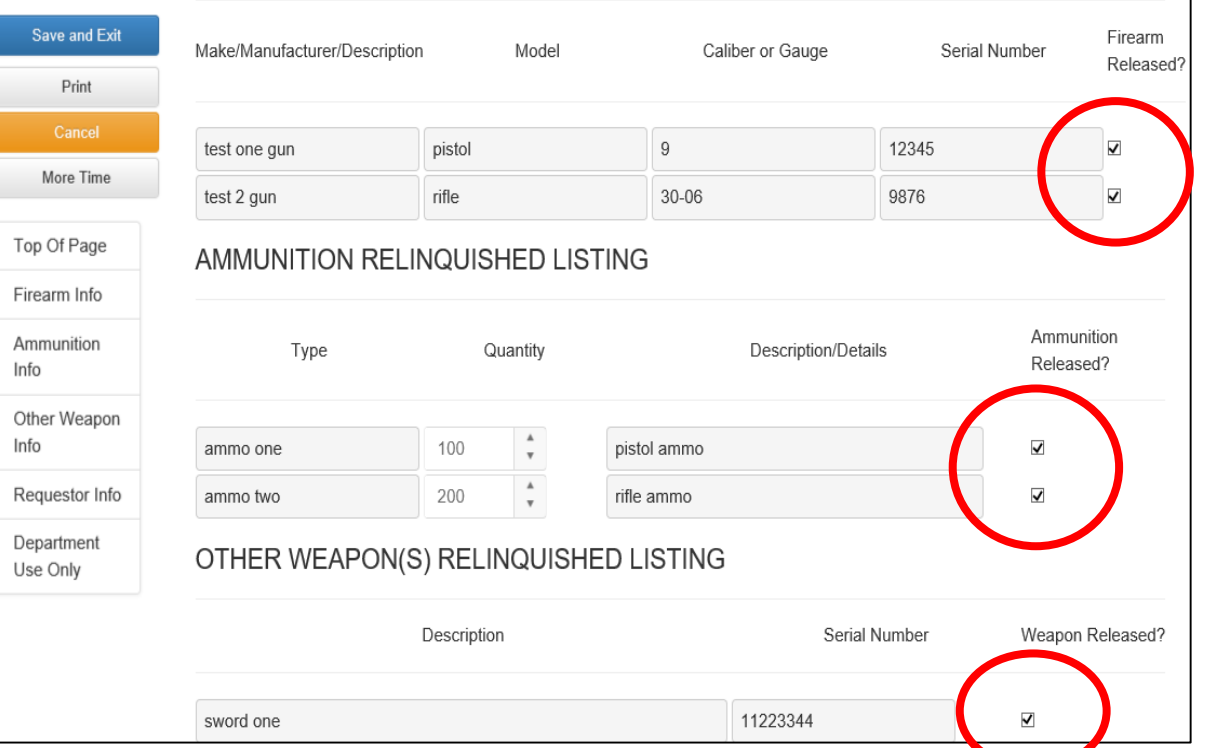

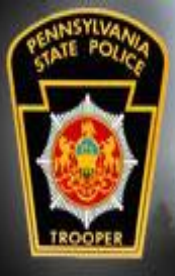

## Weapons Release

Enter your agency information and answer each question. "No Selection" will not be accepted by the system.

The PICS Approval Number that was obtained at the start of this process is entered here.

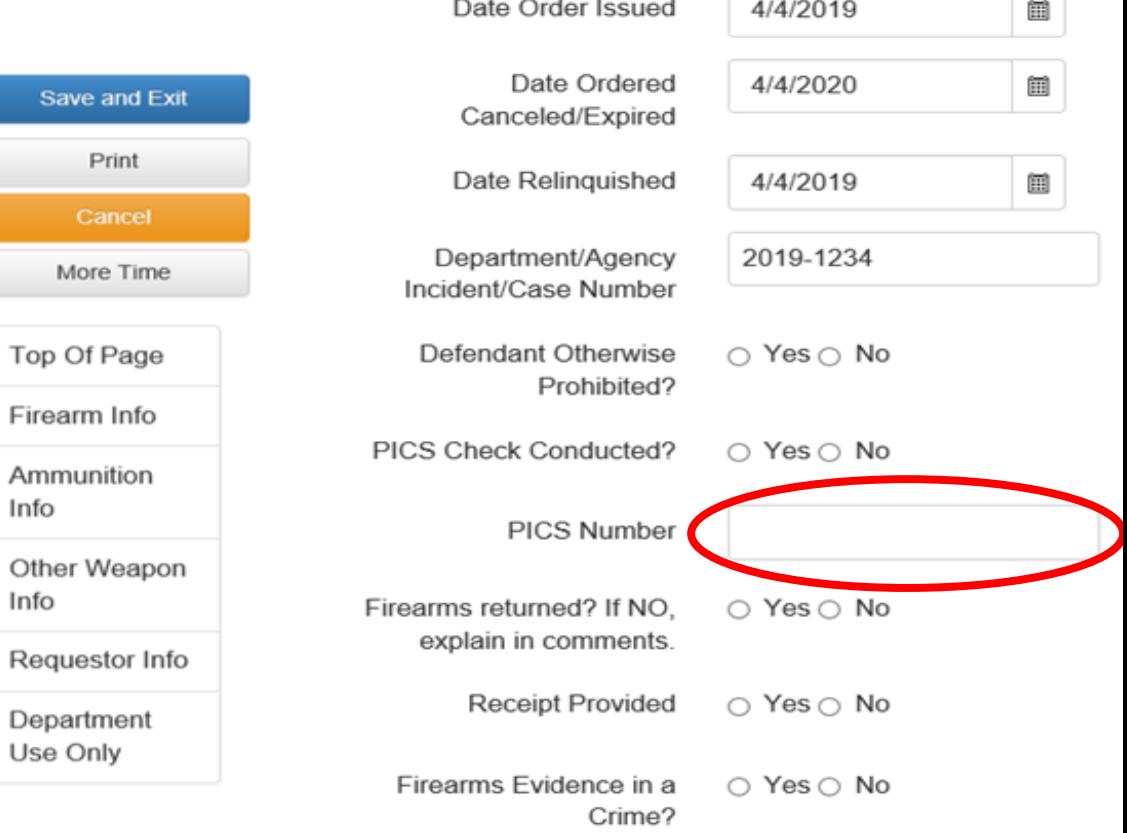

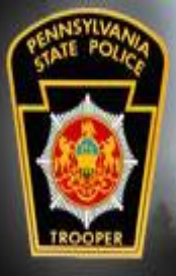

## Weapons Release

Receipt Provided –

The form, when printed, does not list the firearms that were released.

As an agency you may choose to supply a receipt of firearms, ammunition, or other weapons released to the Defendant.

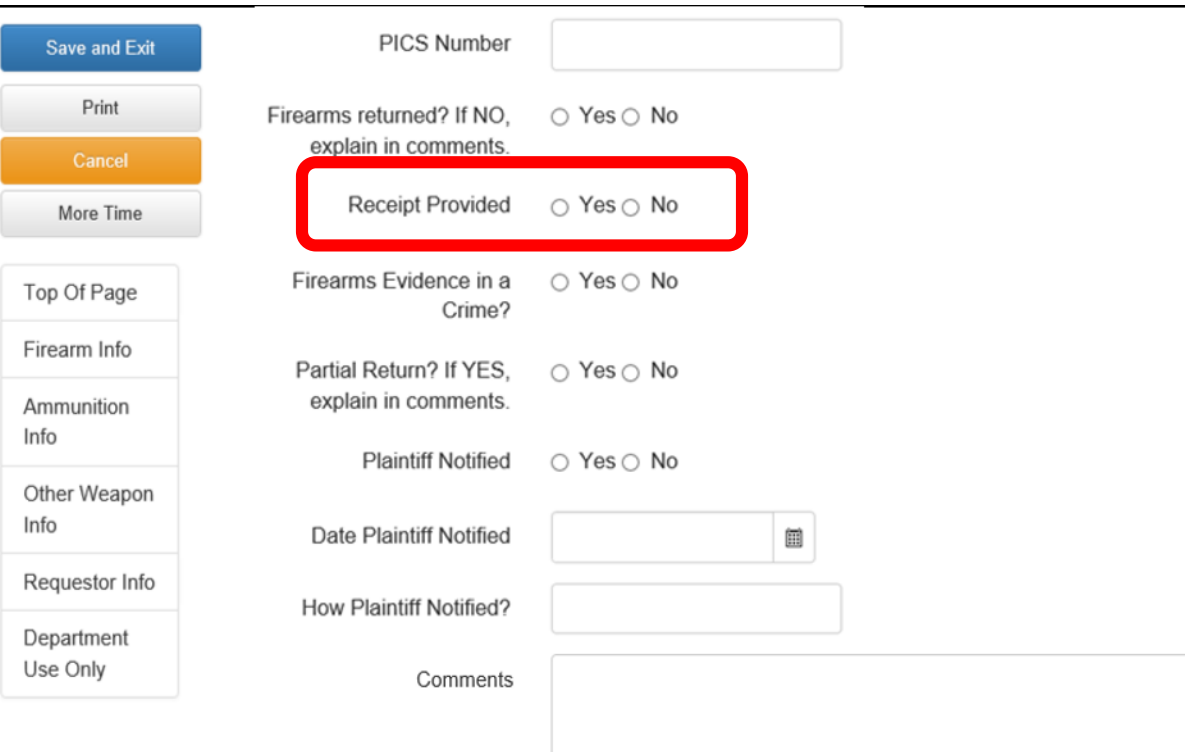

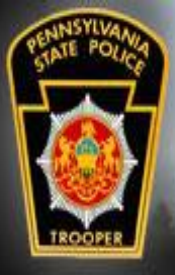

### Weapons Release

An attempt **MUST** be made to notify the Plaintiff by LE when the relinquishments are released.

The comments section **MUST** be filled out if the Plaintiff was not notified documenting what attempts were used to reach the Plaintiff.

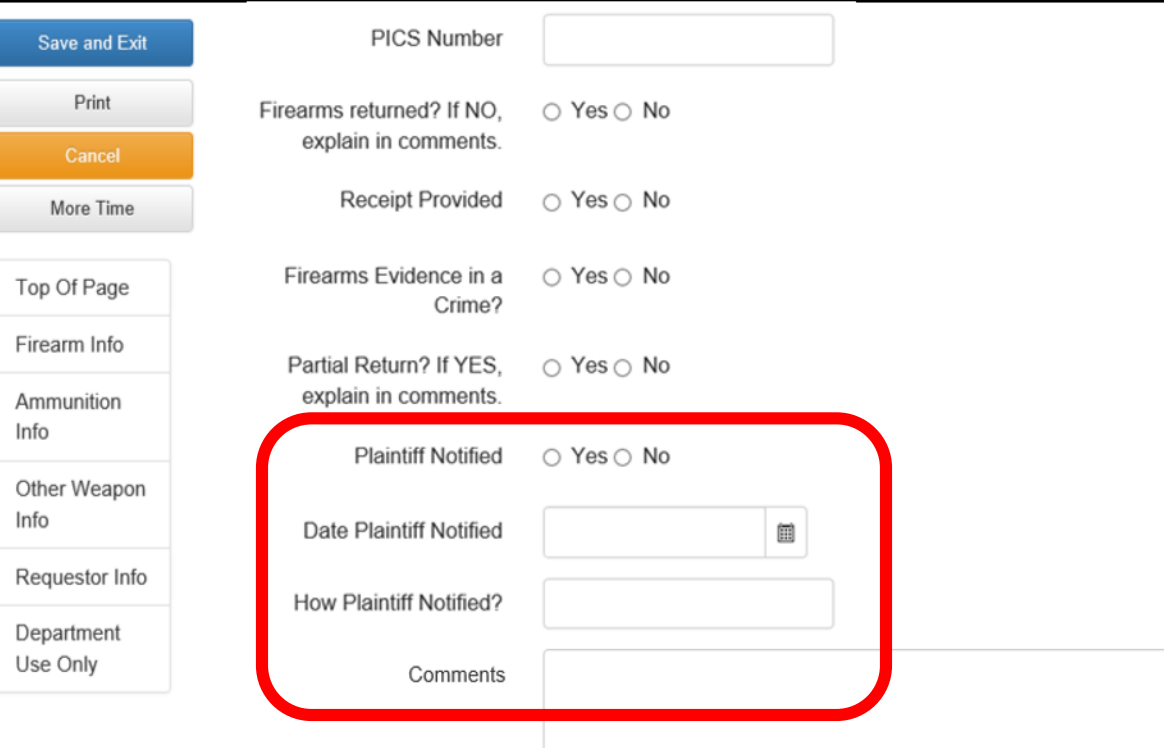

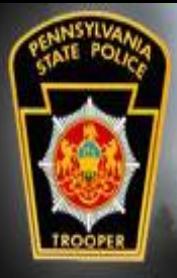

### Weapons Release

Check that there are no errors on the form.

After the form is complete, click Print then Save and Exit.

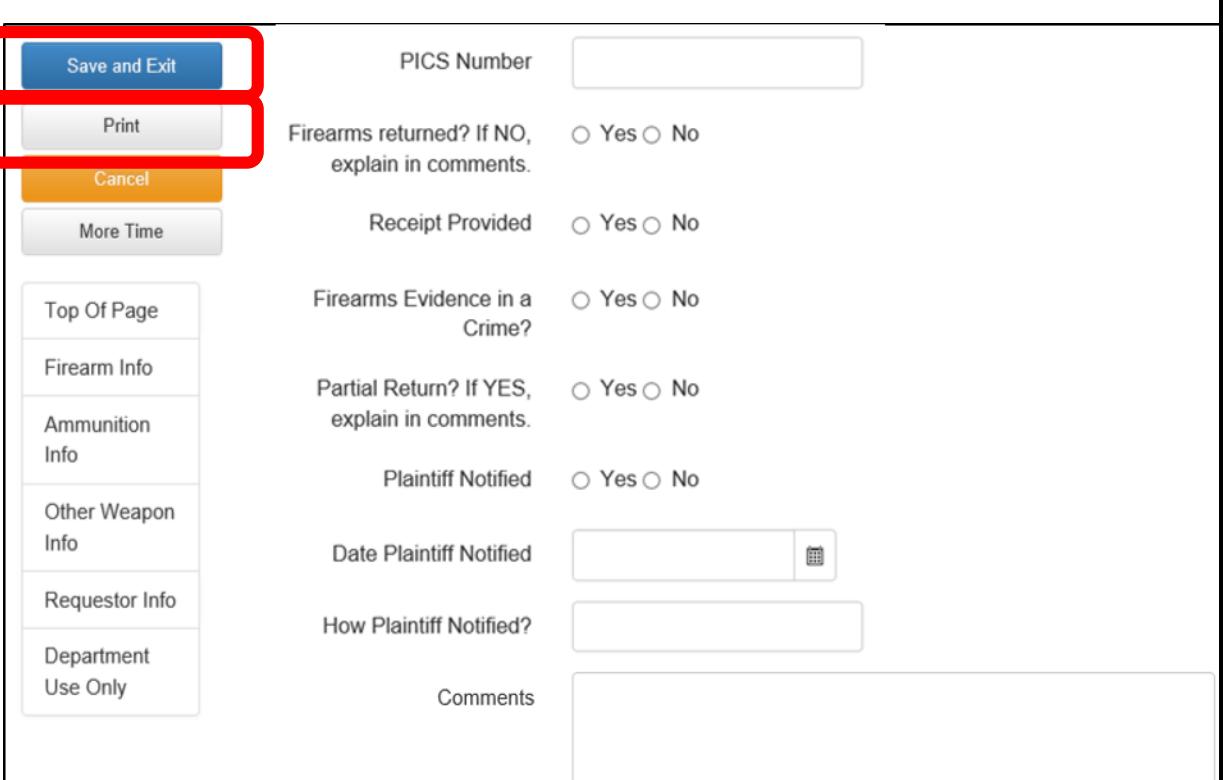

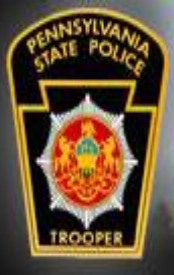

## Weapons Release

The form is to be signed and dated by the releasing officer.

The Defendant signs and dates as the Requestor.

Follow your agency's guidelines on providing copies of this form.

#### **FIREARM RELEASE REOUEST**

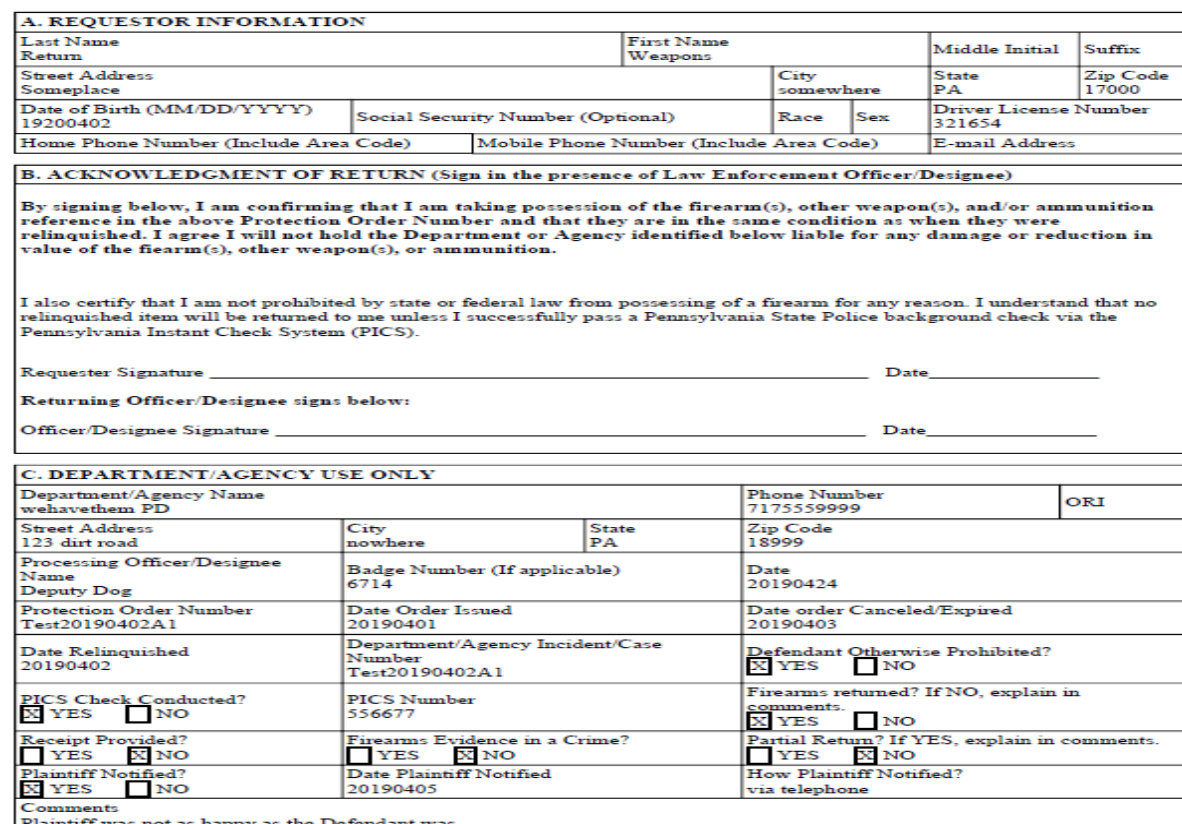

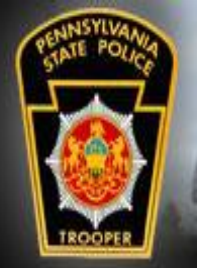

### Location of Forms

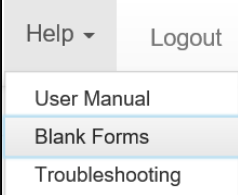

Paper forms that are mentioned in this training are accessed in PFAD in the Help menu.

Printable versions of all the forms needed for relinquishment of items and their release are also available online at:

**&**

https://www.psp.pa.gov/law-enforcement[services/Pages/Commonwealth-Law-Enforcement-](https://www.psp.pa.gov/law-enforcement-services/Pages/Commonwealth-Law-Enforcement-Assistance-Network.aspx)Assistance-Network.aspx

#### **CLEAN**

encies to access driver license and motor vehicle information, state criminal history record information maintain Pennsylvania State Police Central Repository, the Commonwealth's central registry for Protection from Abuse order hot" (stolen and wanted) files, law enforcement messaging capabilities, and a host of other services. CLEAN is ennsylvania's conduit to NCIC, the FBI's National Cri nation Center, and to Niets, the International Justice Public Safety Information Sharing Network

CLEAN maintains connections to over forty other networks, including the Deposityania Tustice Network (INET). INET interfaces with CLEAN to access criminal history information, arrest data, protection from abuse information, and "bot"

CLEAN handles 19 to 21 million transactions daily with an average turnaround time of 25 seconds each

CLEAN access and the use of criminal justice systems and information is restricted to criminal justice agencies. The CLEAN Administrative Section in PSP's Bureau of Communications and Information Services is responsible to the FBI's Criminal Justice Information Services (CJIS) Division to ensure that NCIC regulations are enforced among Pennsylvania NCIC u In addition, the CLEAN Administrative Section prescribes regulations for CLEAN system use, conducts user training, audits transactions to maintain system security and discipline, and investigates allegations of misuse of information s Act 79 of 2018:

SP 4-382 Affidavit for Safekeeping by Third Party for Relinguishment of Firearms (PDF)

SP 4-383B Affidavit Relinquishment of Firearms to Dealer Pursuant to Protection from Abuse Order (PDF

SP 4-410 Firearm Release Request (PDF)

SP 4-411 Relinquishment of Firearms Receipt (PDF)

SP 4-411A Relinquishment of Firearms Receipt (Continuation Page) (PDF

PEA Terno (PDF)

Attachment A temp (PDF)

PFA Notice of Hearing and Petition (PDF

Attachment A to petition (PDF)

PFA Final (PDF)

Attachment A final (PDF)

#### CJIS Launch Pad > CJIS Documents > PFA-Protection From Abuse

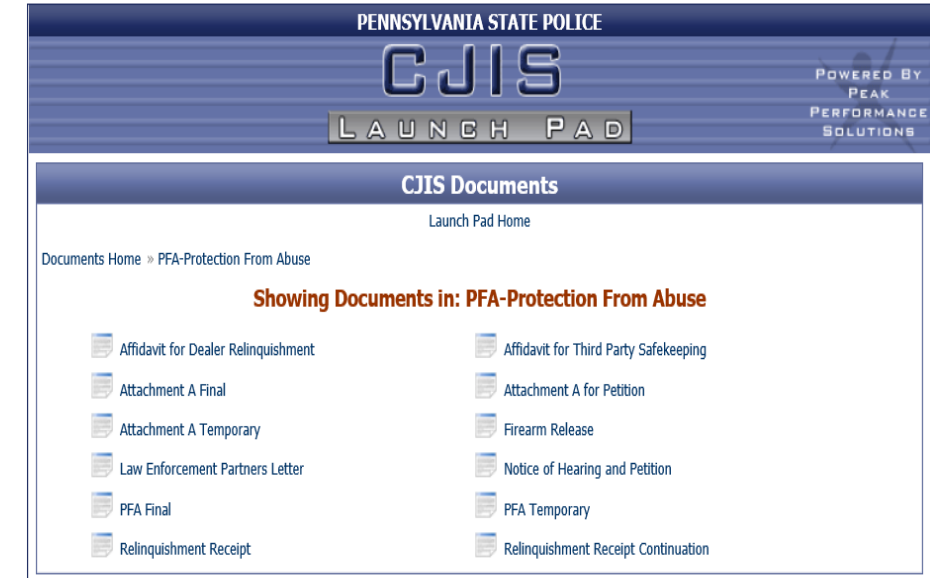

**COPYRIGHT © 2018 PEAK PERFORMANCE SOLUTIONS** 

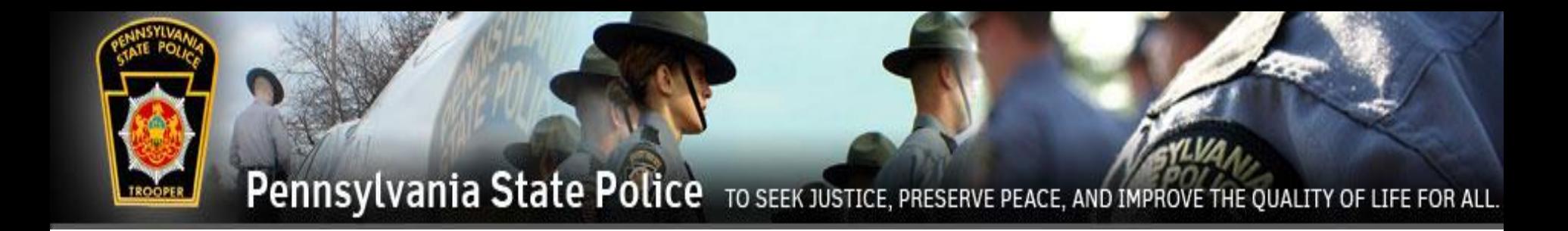

### Any issues can be addressed to the Pennsylvania State Police Help Desk at 1-877-777-3375